# <葬祭ディレクター技能審査> 受験者様向け申込マニュアル

## 日本通信紙株式会社 2024年6月13日

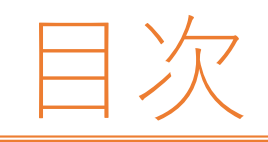

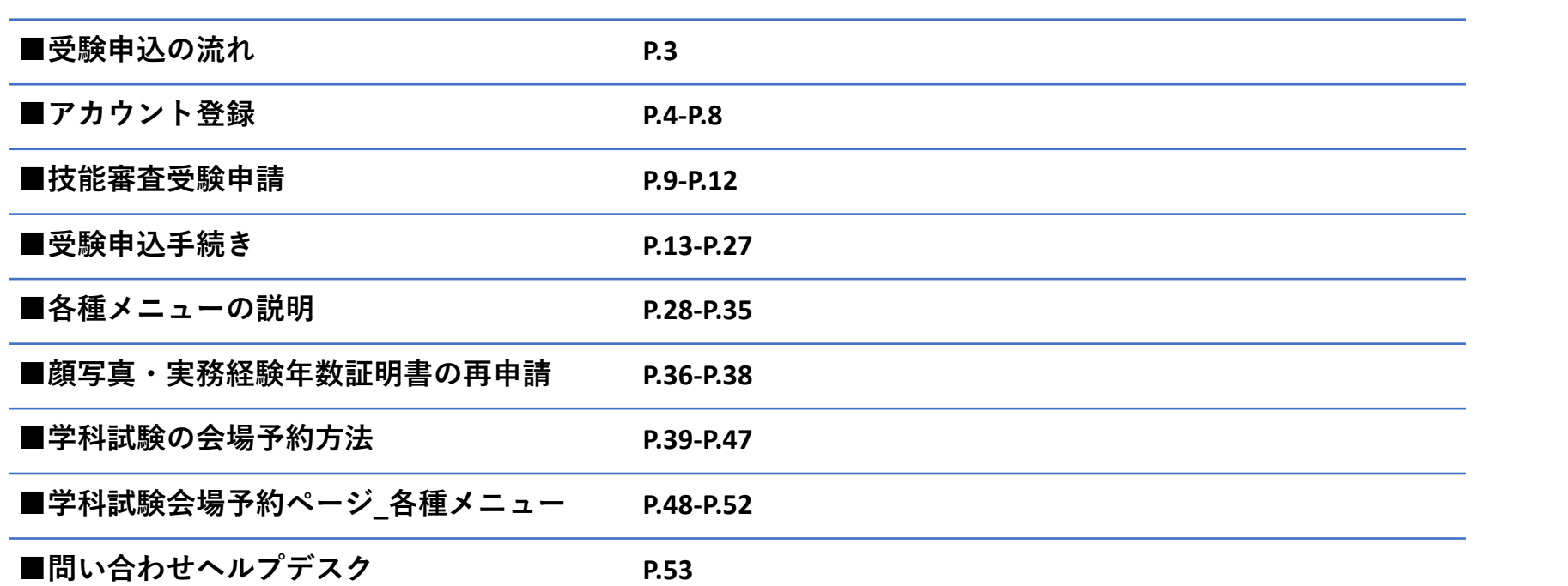

### **2024年6月3日(月)~7月3日(水)**

○アカウント登録

- ・メールアドレス登録
- ・登録完了メールの受信
- ・(受信メールの記載のURLから)ログインパスワード、氏名、生年月日、住所等の個人情報の登録
- ・ID登録完了のお知らせメールの受信

### ○技能審査受験申請

- ・初回ログイン(ID、パスワードを入力)
- ・技能審査受験申請フォームの入力、受験者顔写真尾アップロード

○受験料支払いの申込、「葬祭業実務経験年数証明書(様式第1号)」・「派遣会社・代理店用葬祭業実務経験年数証明書(様 式第2号)」のアップロード

## **受験料支払いの申込から3日以内に**

○「コンビニ決済」または「ペイジー決済」による受験料の支払い

### **2024年9月2日(月)~10月30日17時(水)** ○学科試験の会場予約

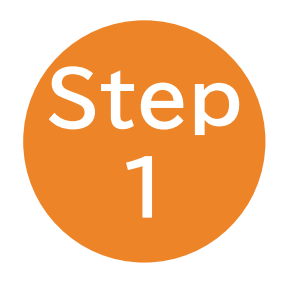

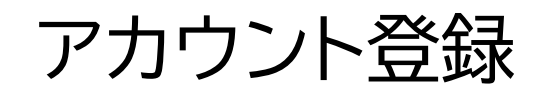

## **アカウント登録(メールアドレス登録)**

#### 個人情報の取り扱いに関して

1. 当社では、登録いただいた個人情報を以下の目的に利用します。

認定資格試験サービスを実施するにあたり、受検登録、受検予約、受検費用の徴収、受検者からの問合せ応対、本人確認、新しい 試験などの情報提供、試験の実施、試験結果の処理、認定証の作成、認定証の発送などの業務を遂行する目的で、個人情報を利用 いたします。

受検された試験スポンサーに対して、受検結果やアンケート結果は試験の採点、認定証・認定カードの発行、資格更新の案内など の目的で、個人情報を送信します。

試験スポンサーではこれらの情報を認定資格の交付・管理などの目的において独自のデータベースにて管理することがあります。

個人を特定できないように集計したテスト解答、アンケート結果などの統計情報は、試験スポンサーや日本通信紙テストセンター に転送することがあります。

これらの情報は試験問題およびサービスの品質向上、開発、改良を目的として使用することがあります。

2. 当社では、取得した個人情報は上記目的の範囲内でのみ利用し、本人の許可なく第3者に提供することはありません。

3. 個人情報の登録については、あくまでも任意となりますが、ご登録いただけない場合には受検予約等の手順が実施できません ので、ご承知願います。

4. 当社では、個人情報の取扱いを委託する場合には、これら委託先を厳正に調査・選定し、適正な取扱いを確実にするために、適 切な監督を行います。

5. ご登録いただいた個人情報について、その利用目的の通知および開示、訂正、削除、消去もしくは利用停止を求められたとき は、本人確認の上対応させていただきます。お問い合わせ方法は、「開示対象個人情報の周知及び開示等の請求について」をご覧 ください。

また開示等請求および個人情報に関するお問い合わせは以下の窓口でも受付けております。

#### お問い合わせ窓口

日本通信紙株式会社

重話: TEL:03-6629-0234 営業時間: 9:00~18:00 (十日祝祭日、年末年始休暇除く) 住所: 〒113-0023 東京都文京区向丘1-13-1 KRDビル4F お問い合わせフォーム: https://www.e-ntk.co.jp/contact/

個人情報保護管理者 管理部長

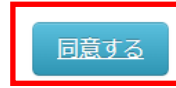

### 初めてご利用される方

#### 本サービスをご利用になるには、IDの取得が必要です。 メールアドレスを入力し、必要情報のご登録をお願いします。

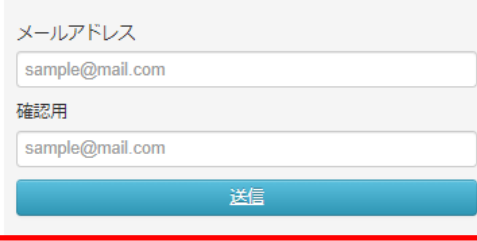

・【個人情報の取り扱いに関して】の画面で「**同意する**」を押してください。 ・遷移後の画面でメールアドレスの入力をして「**送信**」を押してください。

しばらくすると新規登録のお知らせメールが届きます。 ※メールが届かないときは迷惑メールフォルダをご確認ください。 迷惑メールフォルダにも入っていない場合は、ドメインの許可設定をしてください。

## **アカウント登録(新規登録のお知らせメール)**

## 新規登録のお知らせ sousai\_director\_st <st@sousai-director.ntkstaging.net> 宛先 O matsuoka@jjs.net メールアドレス登録完了のお知らせ 受験申込システムをご利用いただきありがとうございます。 メールアドレスの登録が完了いたしました。 以下の URLより、受験申込の手続きを進めてください。 https://sousai-director.ntkstaging.net/personal/apply/check? test-carving-param=9&crypt=eyUpdiI6ImxMUXVZdi81ZzExSExWSHBIbktUS0E9PSIsInZhbHVII jpia2Iva1 h4dzc5ZnBPbU9qMEVwbFFaVVICK1UvaWFmMDZ5SEZ2NnFNblhIQT0iLCUtYWM

【お問合せ先】 日本通信紙 試験事業部 葬祭ディレクター技能審査 受験申込みサポートデスク Tel:050-2030-2631(9:00~18:00※土日祝日を除く) お問い合わせ用メールアドレス: sousaicbt@online-support-desk.jp

お問い合わせフォーム:https://obt.e-ntk.co.jp/mailform/contact

なお、このメールアドレスは送信専用となっております。

返信はできませんのでご了承ください。

「葬祭ディレクター技能審査協会は、決済代行及び学科試験の実施等の業務について、日本通信紙株式会社に委託しています。」

■送信元アドレス: no-reply@sousai-director.ntkproduct.jp

← 返信

《 全員に返信

→ 転送

2024/05/18 (土) 13:37

 $...$ 

記載されているURLを押すと個人情報登録画面に遷移します。 ※メールが届かないときは迷惑メールフォルダをご確認ください。 迷惑メールフォルダにも入っていない場合は、ドメインの許可設定をしてください。

## **アカウント登録(個人情報登録)**

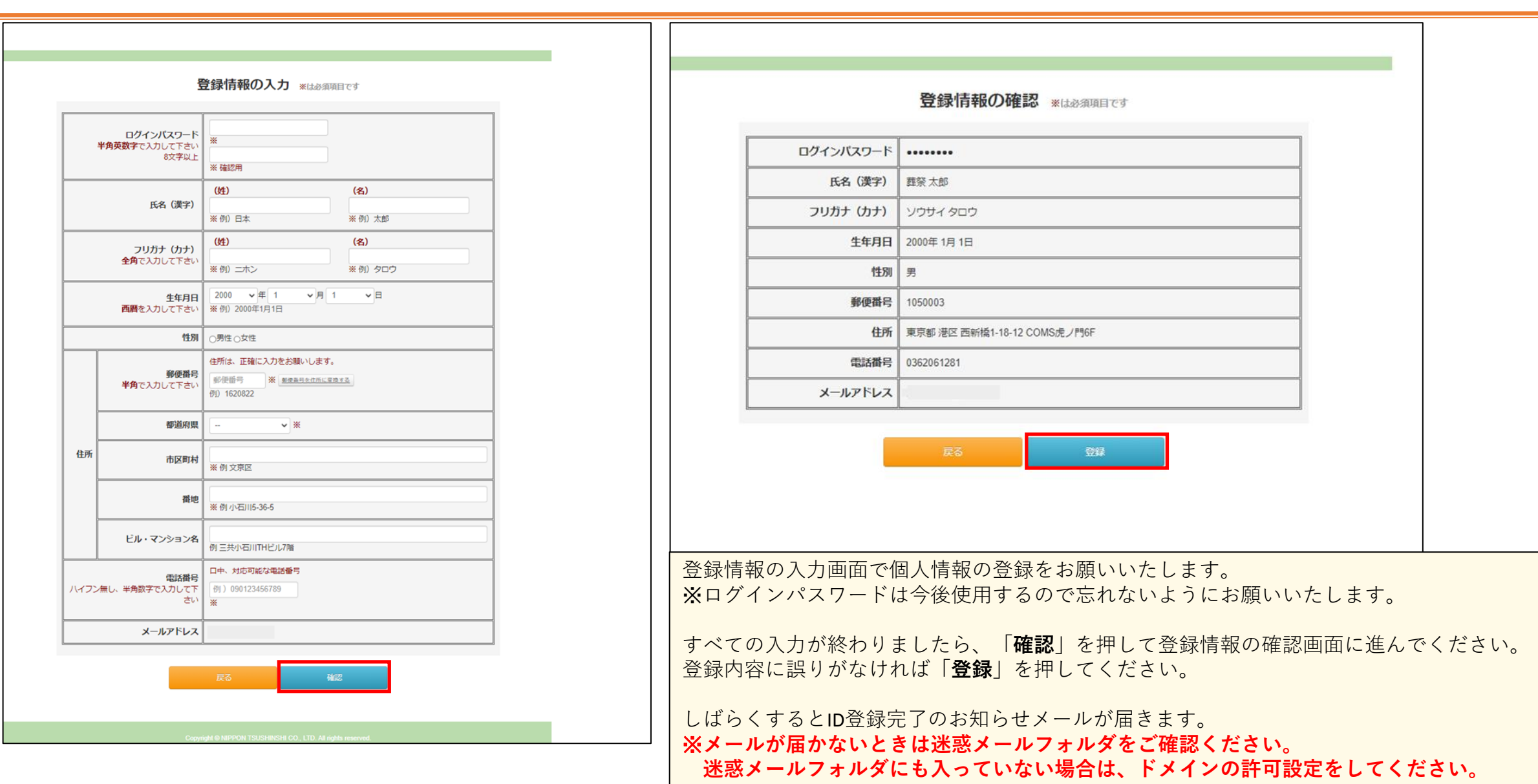

## **アカウント登録(ID登録完了のお知らせメール)**

### Ⅰ D登録完了のお知らせ

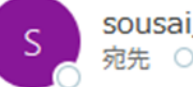

sousai director st <st@sousai-director.ntkstaging.net> 宛先 O test@test.jp

葬祭 太郎様

IDご登録ありがとうございます。

登録完了いたしましたのでご連絡いたします。

https://sousai-director.ntkstaging.net/personal/login?test-carving-param=9 にアクセスし、ID・バスワードを入力しログインしてください。

ログイン ID:NS836700 バスワード:TEST0011

このID・バスワードは、受験・試験予約・登録情報の変更の際必要になります。 ID・パスワードを控え、保存して下さい。

なお、このメールアドレスは送信専用となっております。 返信は出来ませんのでご了承ください。

【お問合せ先】 日本通信紙 試験事業部 葬祭ディレクター技能審査 受験申込みサポートデスク Tel:050-2030-2631(9:00~18:00※十日祝日を除く) お問い合わせ用メールアドレス: sousaicbt@online-support-desk.jp お問い合わせフォーム:https://cbt.e-ntk.co.jp/mailform/contact 「葬祭ディレクター技能審査協会は、決済代行及び学科試験の実施等の業務について、日本通信紙株式会社に委託しています。」 ■送信元アドレス: no-reply@sousai-director.ntkproduct.net

メール本文に記載のあるURLからマイページログイン画面に遷移してください。 ログインIDとパスワードが記載されておりますので、紛失しないようにお願いいたします。

※**メールが届かないときは迷惑メールフォルダをご確認ください。**

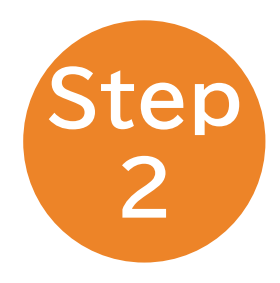

# 技能審査受験申請

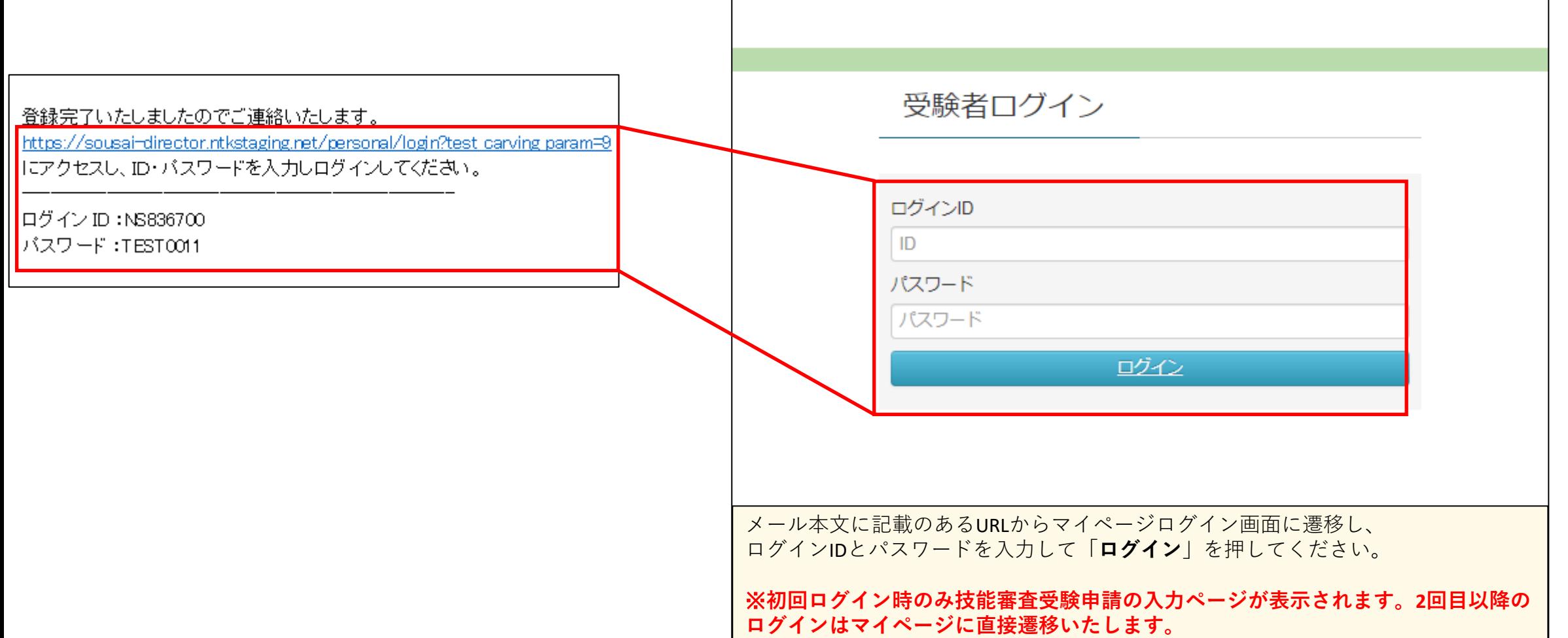

## **技能審査受験申請(入力画面)**

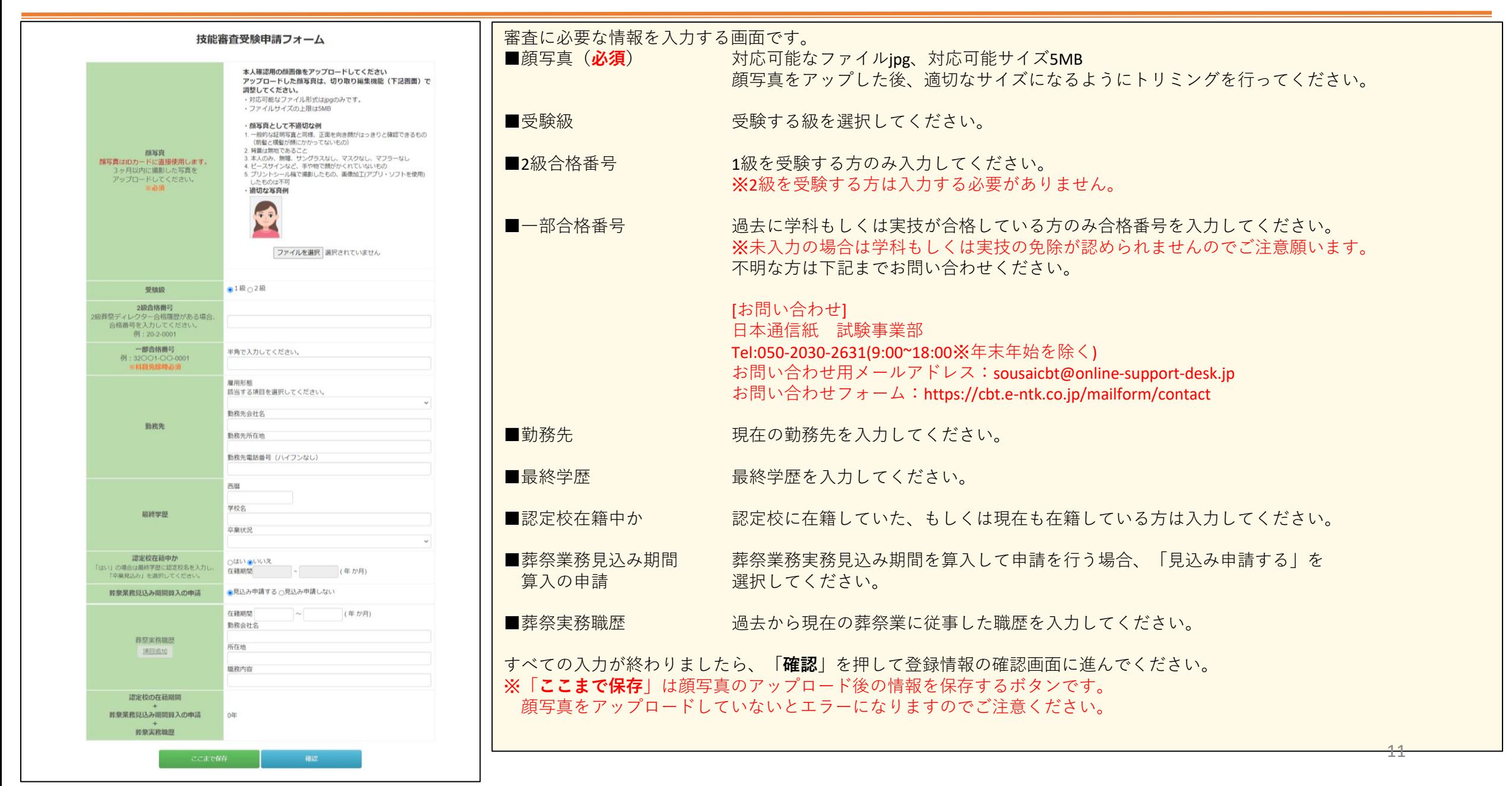

## **技能審査受験申請(入力内容確認画面)**

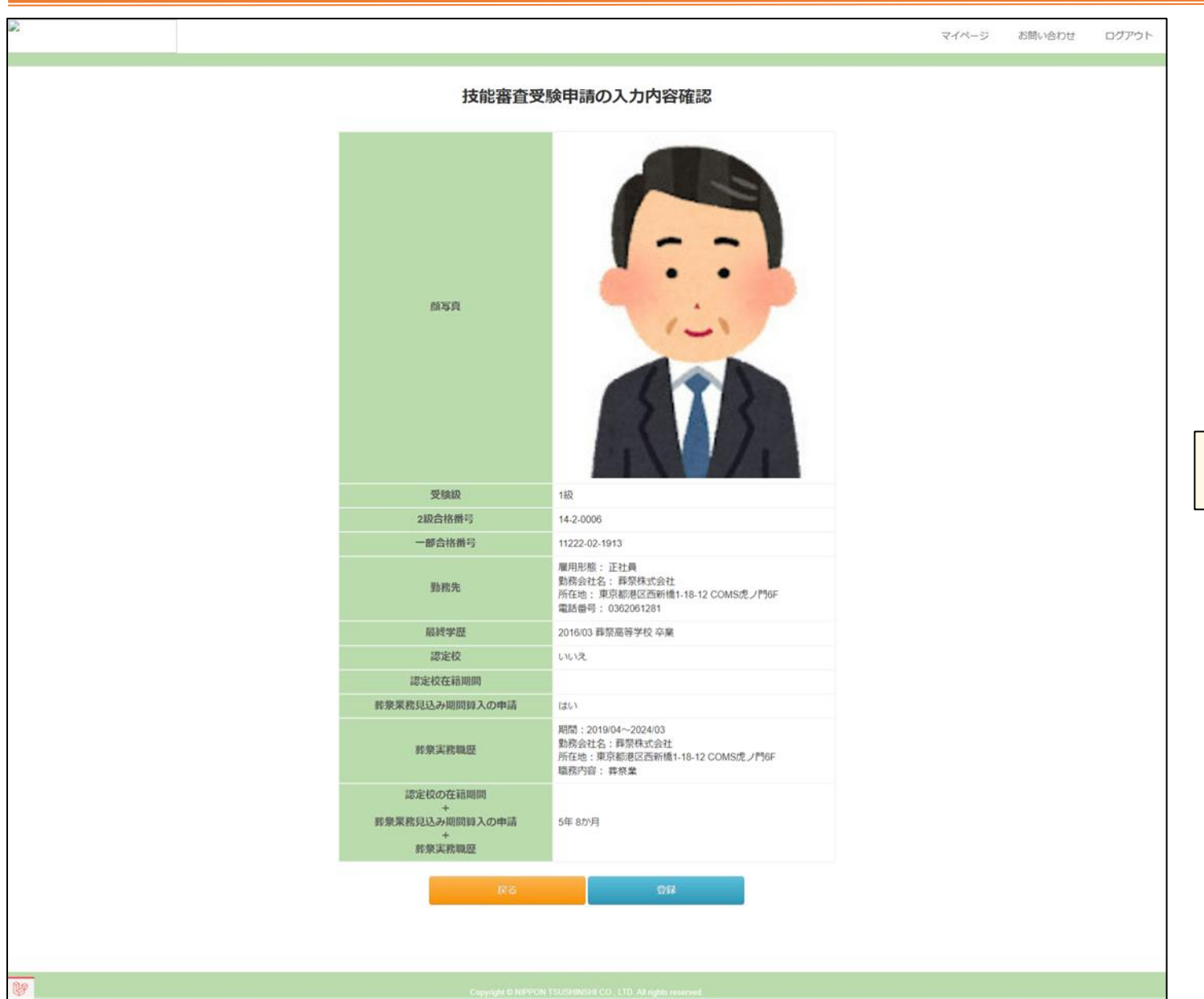

入力情報に誤りがなければ「**登録**」を押してください。 入力情報に誤りがある場合は「**戻る**」を押してください。

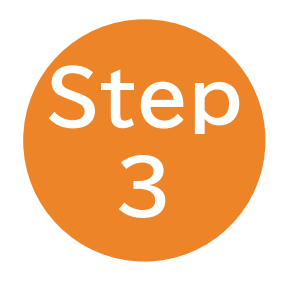

## 受験申込手続き

受験料支払いの申込み及び

「葬祭業務実務経験年数証明書(様式第1号)」、

「派遣会社・代理店用葬祭業務実務経験年数証明書(様式第2号)」のアップロード

## **受験申込手続き(マイページ)**

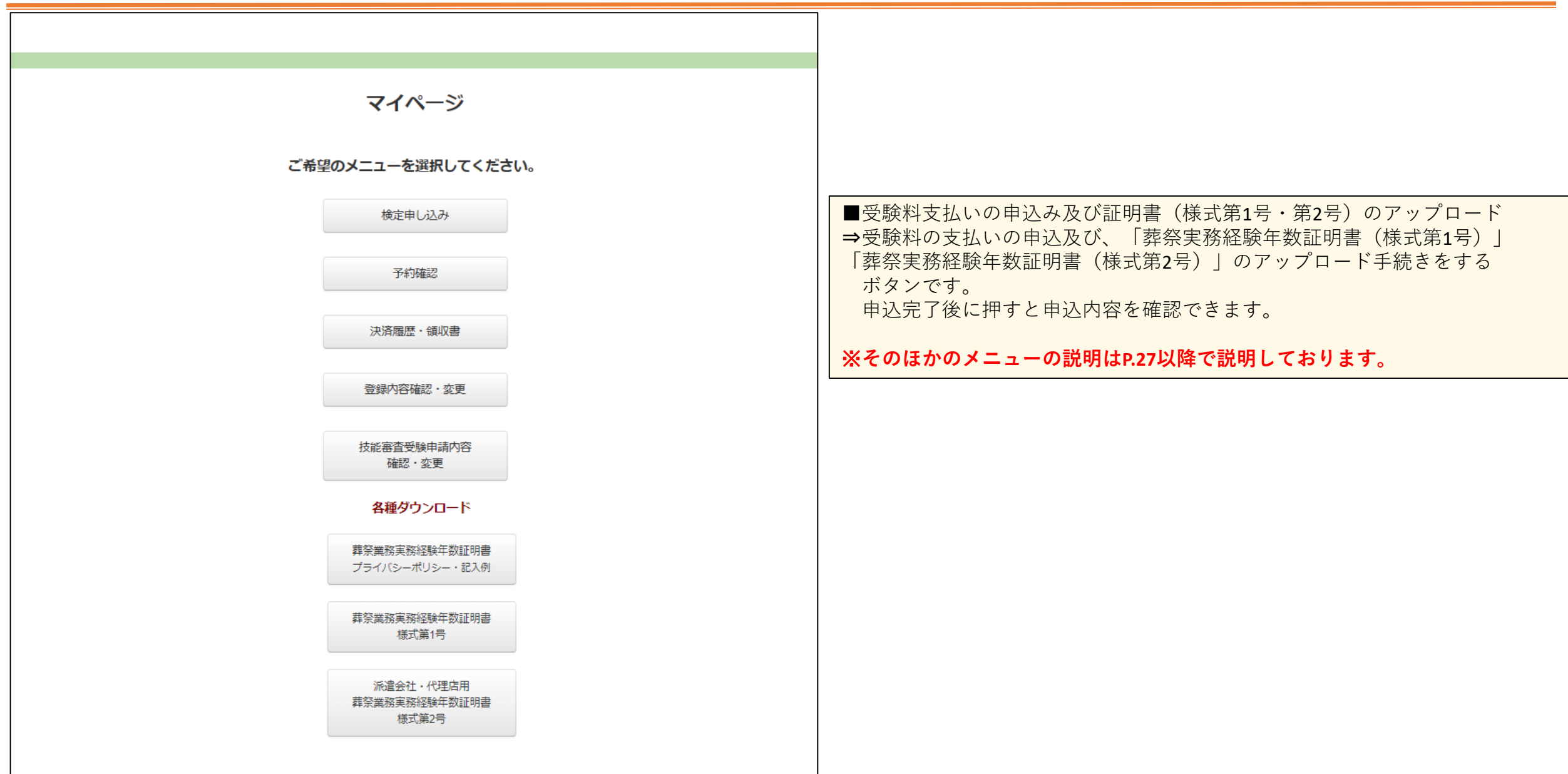

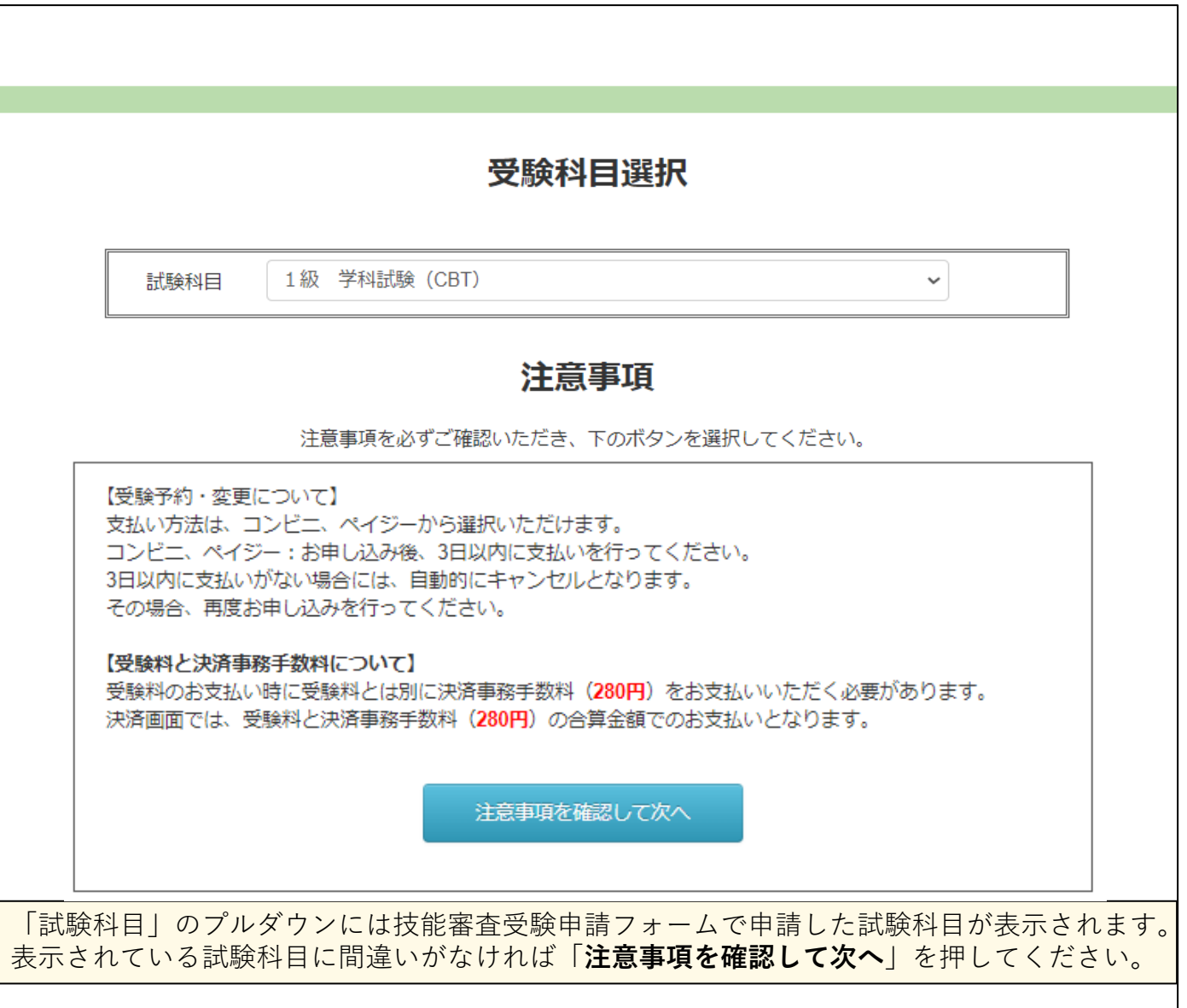

## **受験申込手続き(受験料支払いの申込み及び証明書(様式第1号・2号)のアップロード**

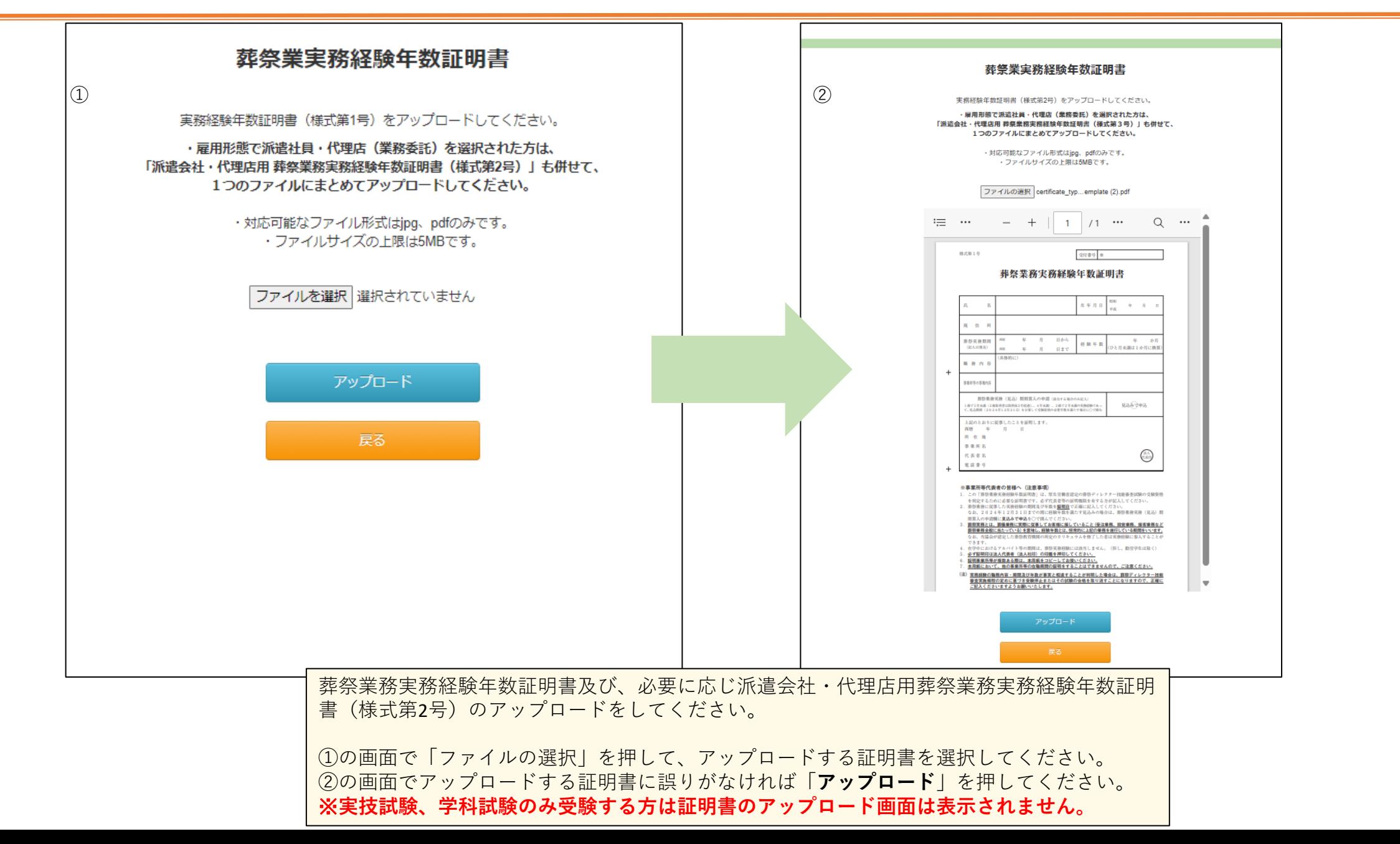

16

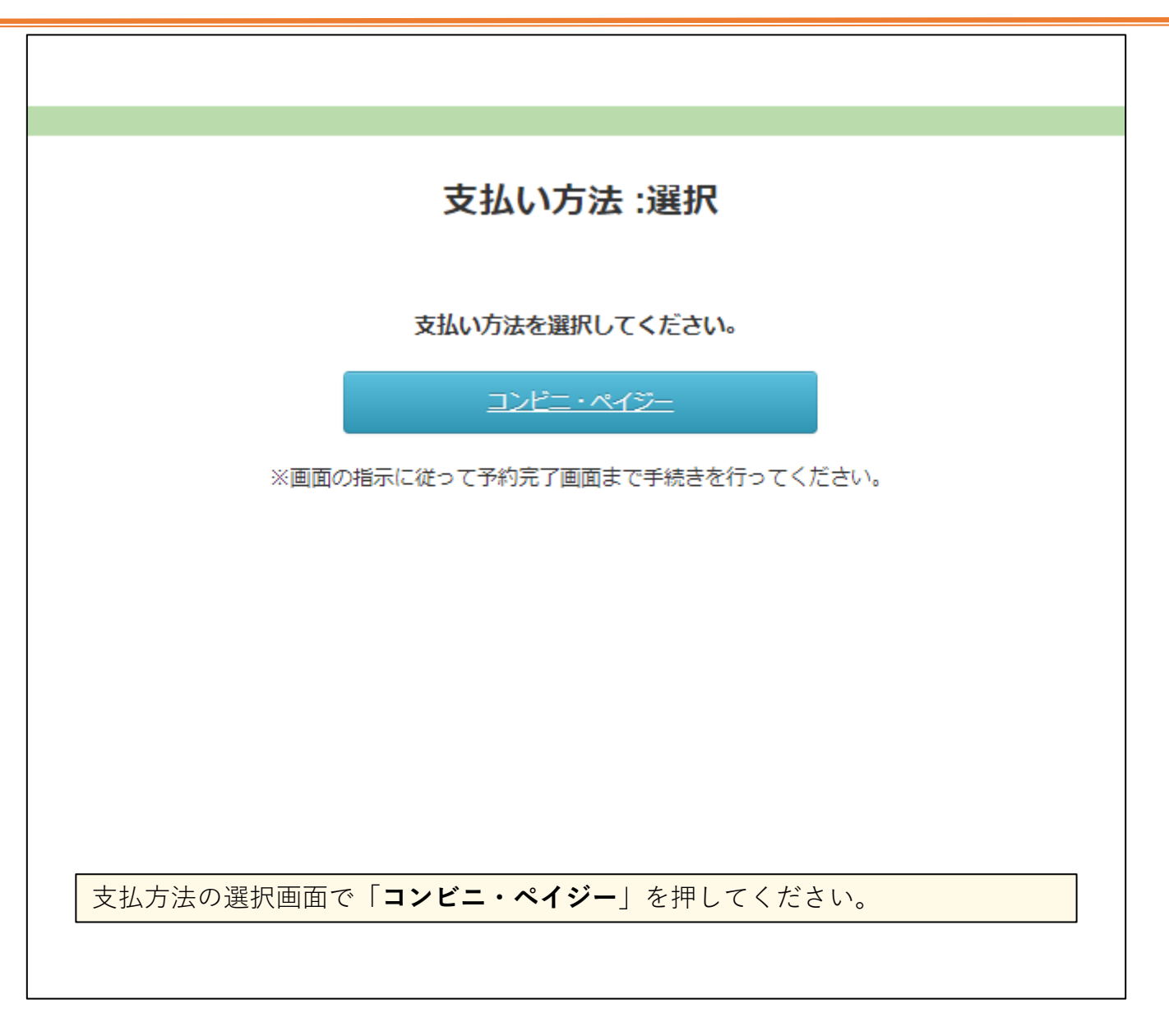

## **受験申込手続き(受験料支払いの申込み)**

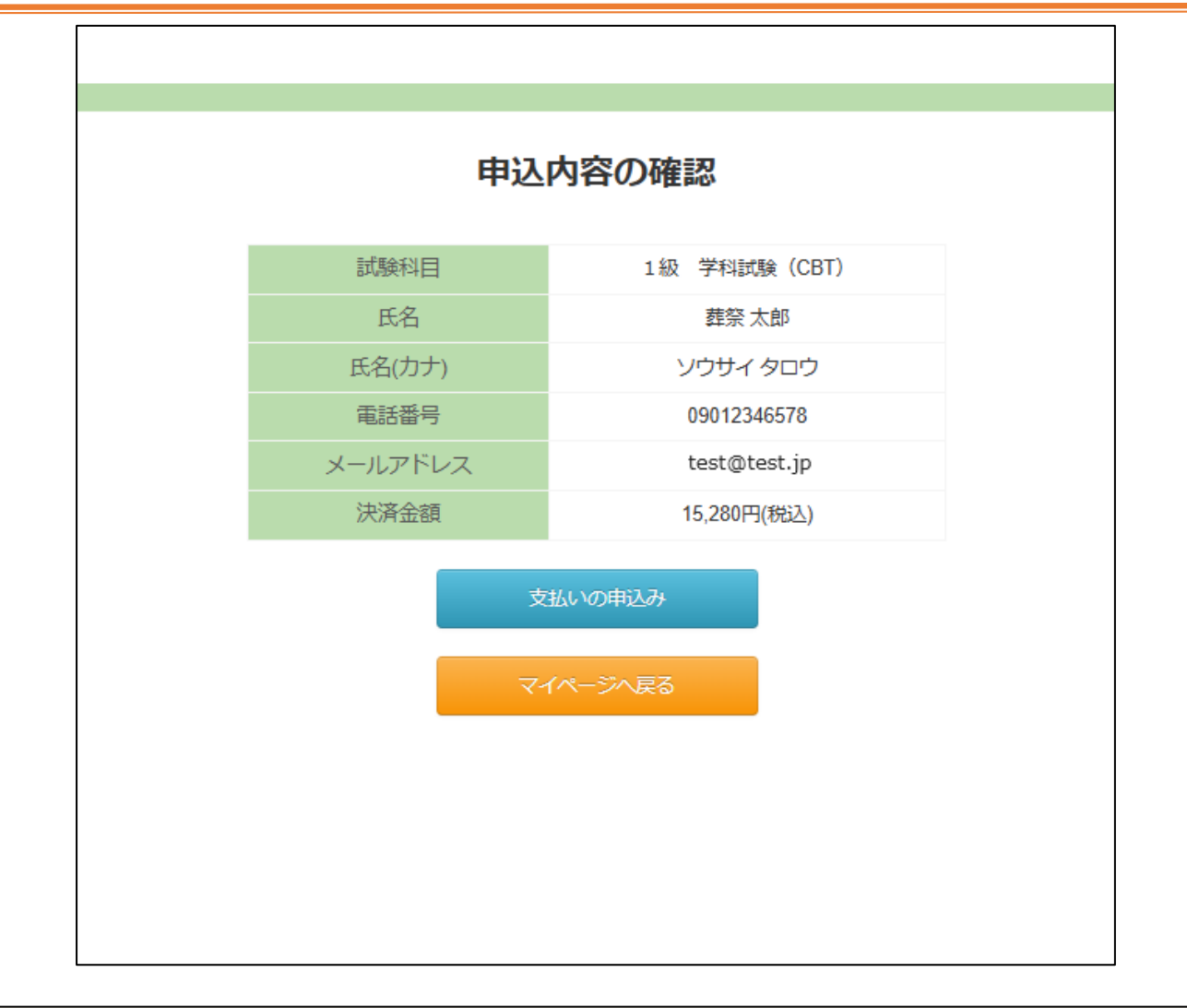

申込内容の確認をして問題なければ「**支払いの申込み**」を押してください。 申込内容に誤りがある場合は「**マイページへ戻る**」を押して、再度「**受験料支払いの申込み及び証明書 (様式第1号・第2号)のアップロード**」を押してください。

## **受験申込手続き(受験料支払いの申込み)**

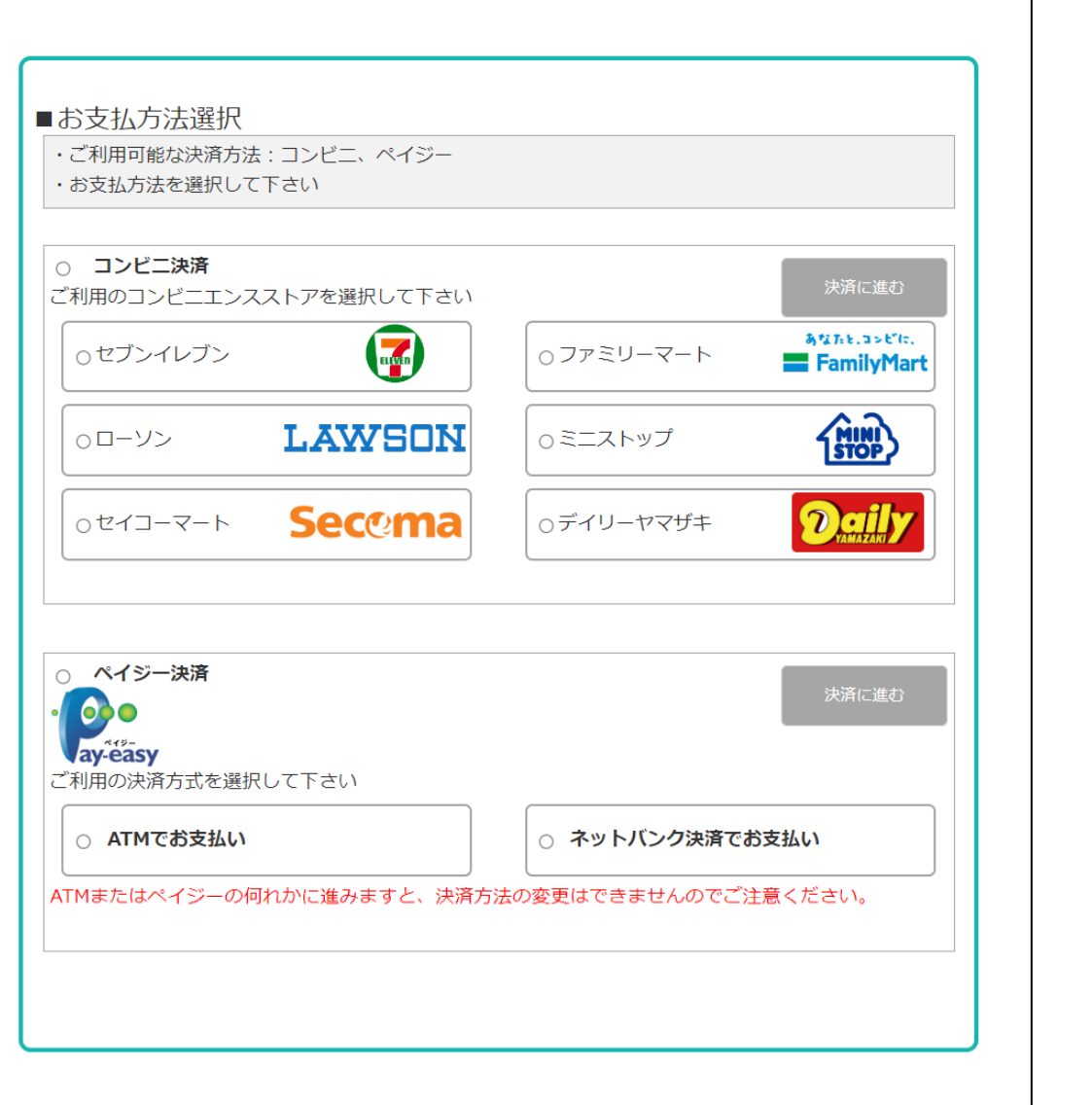

コンビニ決済かペイジー決済を選択してください、 ・コンビニ決済の場合はお支払い先のコンビニを選択してください、 ・ペイジー決済の場合はATMかネットバンク決済かを選択してください。

※**ブラウザの戻るボタンは押さないでください。**

**受験申込手続き(受験料支払いの申込み\_コンビニ決済)**

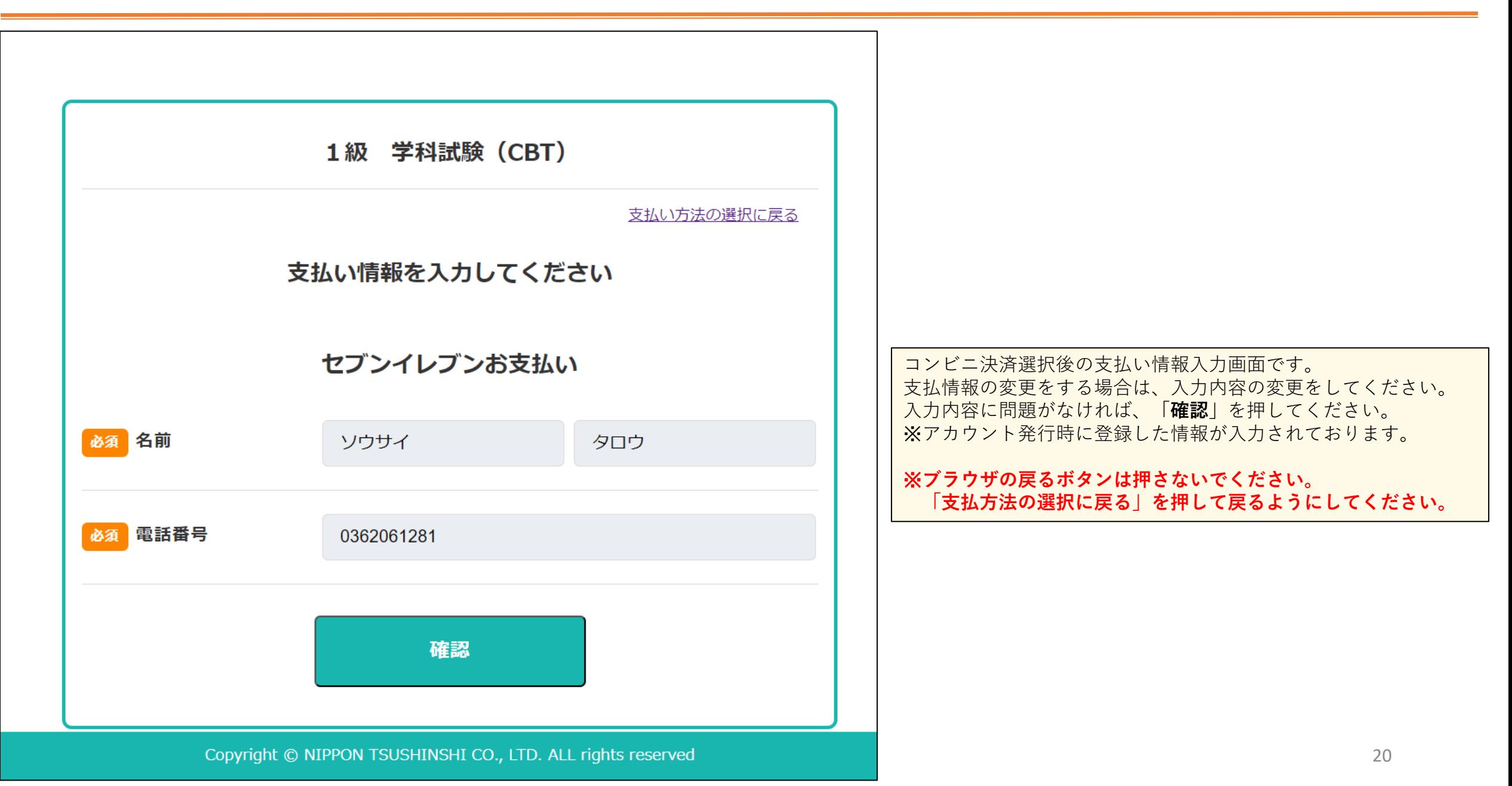

**受験申込手続き(受験料支払いの申込み\_コンビニ決済)**

|        | 1級 学科試験 (CBT) |             |                                                                                                    |
|--------|---------------|-------------|----------------------------------------------------------------------------------------------------|
|        | 内容をご確認ください    | 支払い方法の選択に戻る |                                                                                                    |
| お支払方法  | セブンイレブン       |             |                                                                                                    |
| お支払い合計 | ¥15,280       |             | コンビニ決済選択後の支払い情報確認画面です。<br>お示内容に誤りがなければ「受験料支払いの申込みを行う」を押してください。<br>表示内容に誤りがある場合は「支払い方法の選択に戻る」を押してください。 |
|        | お客様情報         |             | ※ブラウザの戻るボタンは押さないでください。<br>「支払方法の選択に戻る」を押して戻るようにしてください。                                                |
| 名前     | ソウサイ タロウ      |             |                                                                                                    |
| 電話     | 0362061281    |             |                                                                                                    |
|        | 受験料支払いの申込みを行う |             |                                                                                                    |

### **受験申込手続き(受験料支払いの申込み\_コンビニ決済)**

1級 学科試験 (CBT)

### 支払いの申込み受付が完了しました

番号をお控えのうえ、店頭でお支払いください。 必要な情報はメールでも送付しております。

#### 振込票を表示

コンビニ:セブンイレブン 払込表番号: 2000000010001 支払期限: 2024年05月10日 23時59分

受験料支払いの申し込み結果に進む

コンビニ決済選択後の決済手続き完了画面です。 「**受験料支払いの申し込み結果に進む**」を押してください。

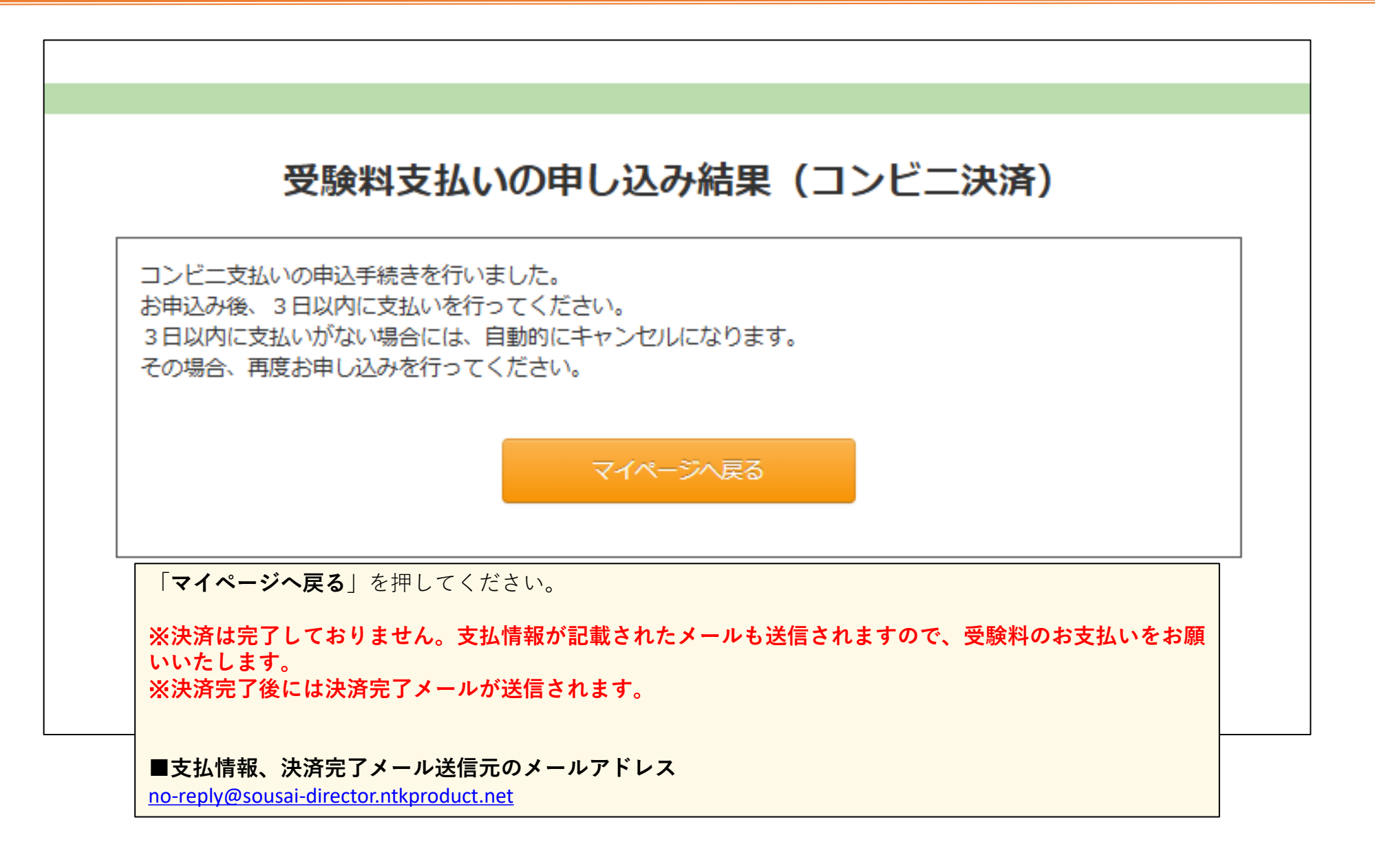

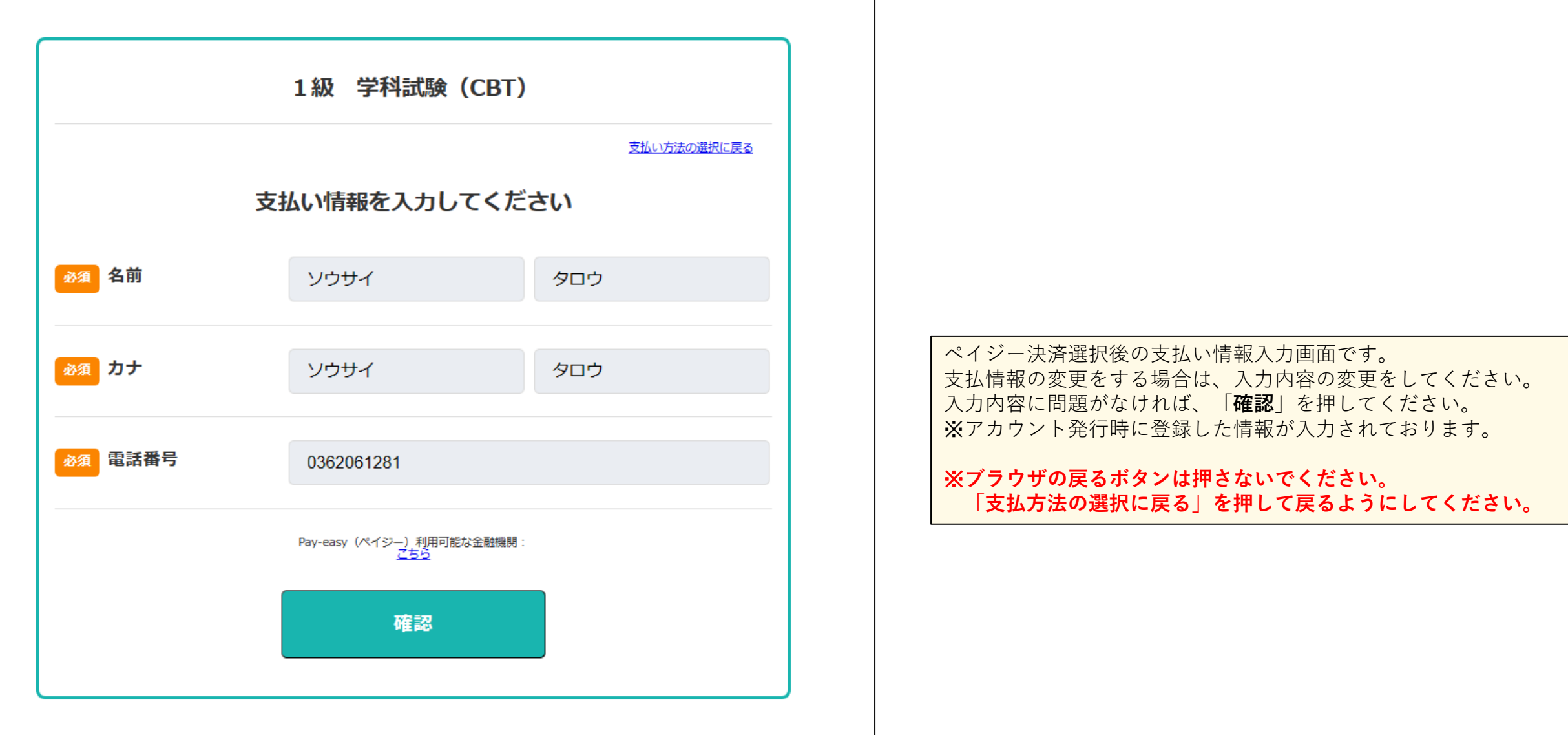

## **受験申込手続き(受験料支払いの申込み\_ペイジー決済)**

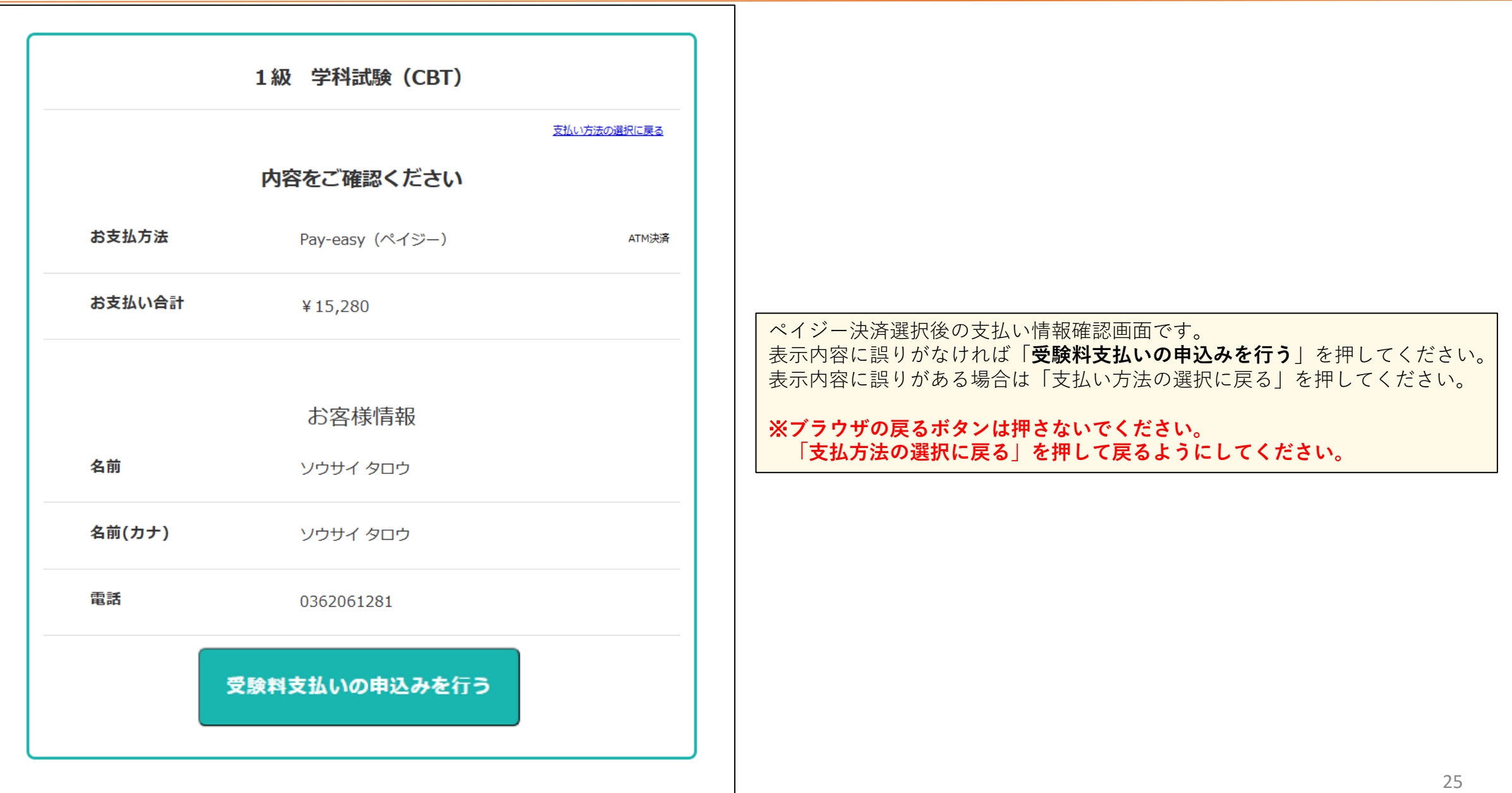

## **受験申込手続き(受験料支払いの申込み\_ペイジー決済)**

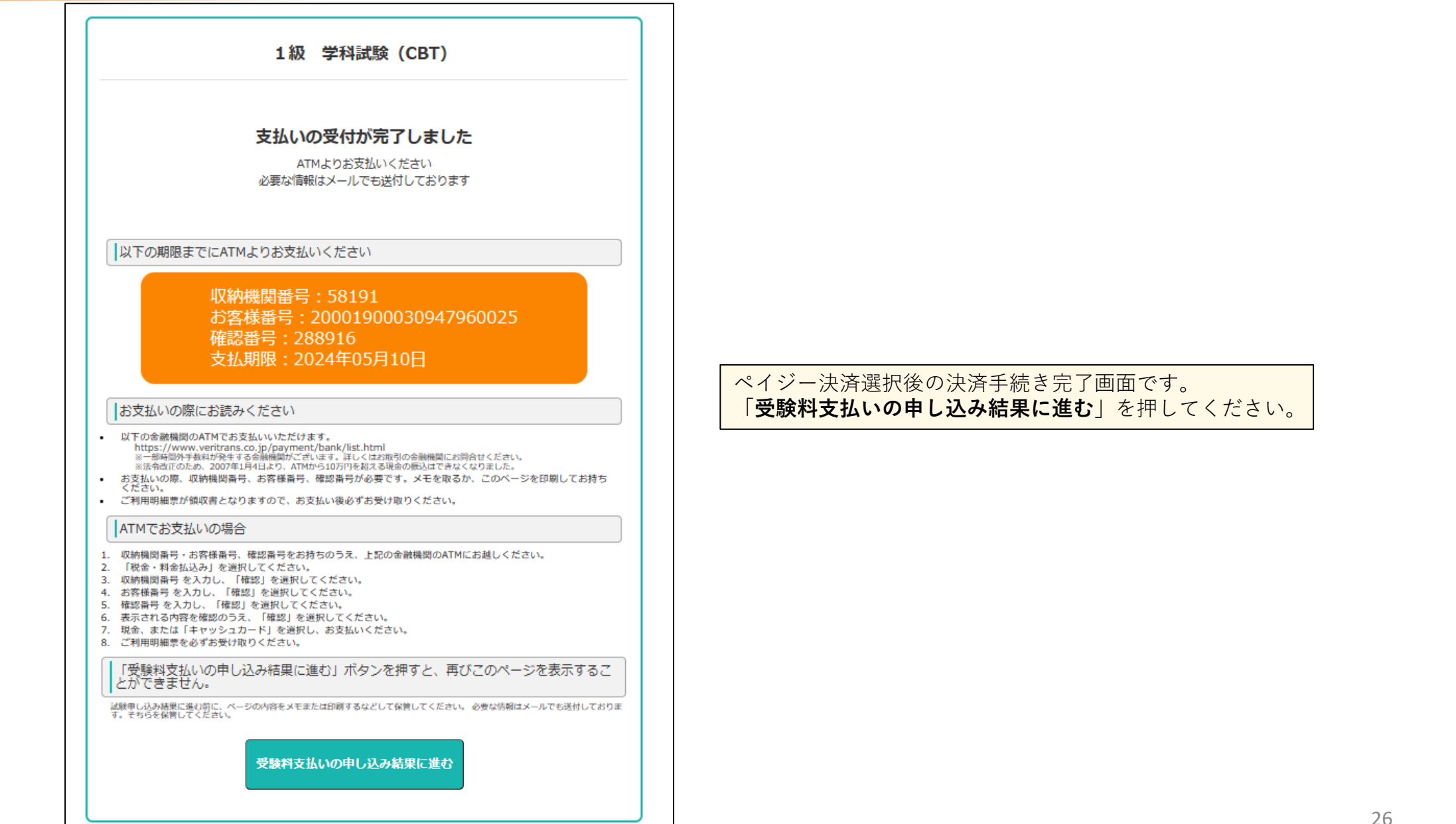

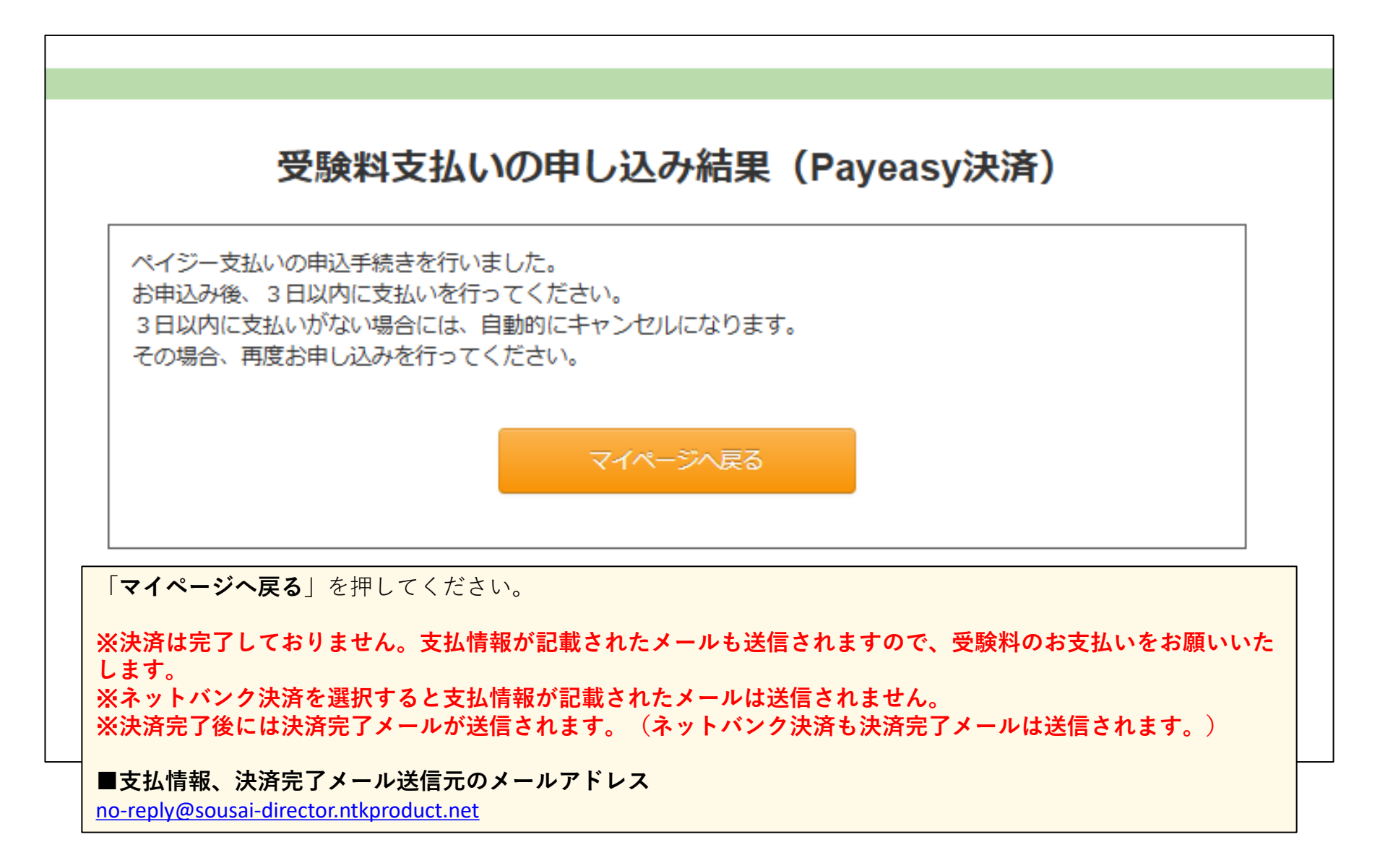

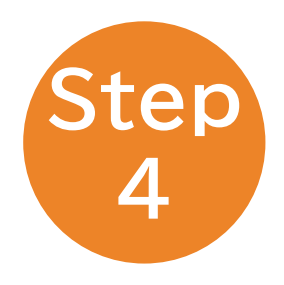

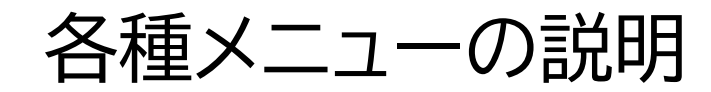

**各種メニューの説明(マイページ)**

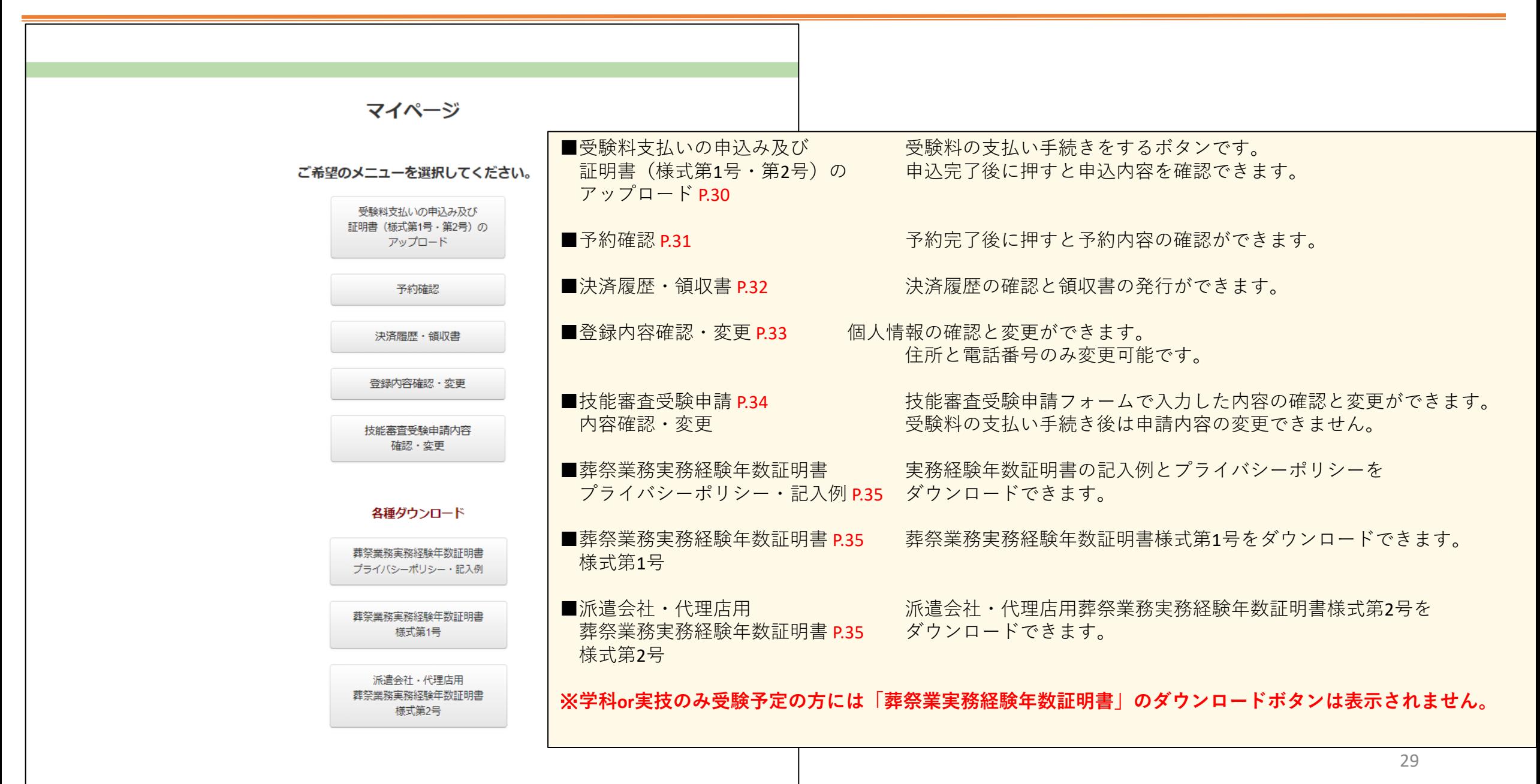

**各種メニューの説明(受験料支払いの申し込みボタン)**

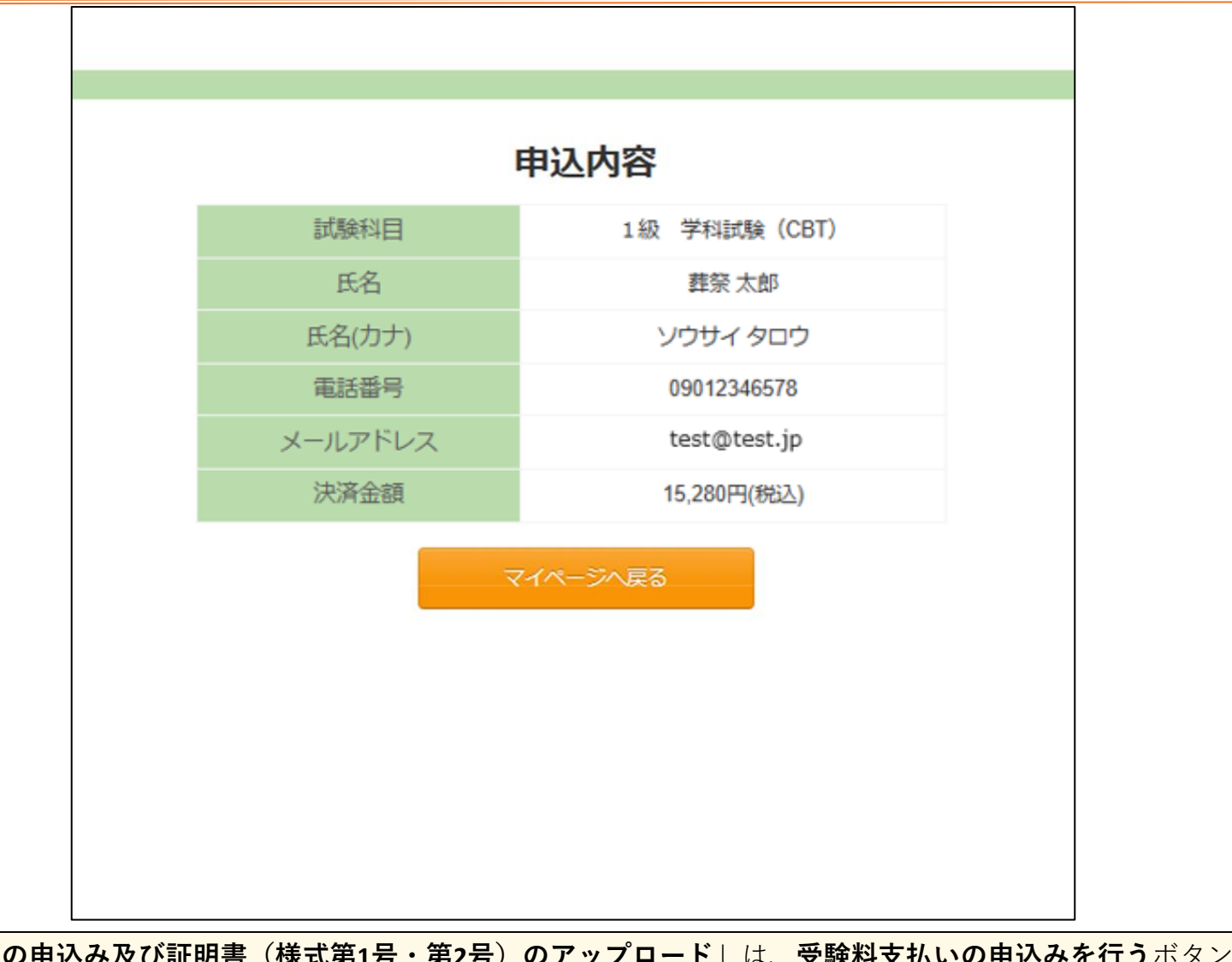

「**受験料支払いの申込み及び証明書(様式第1号・第2号)のアップロード**」は、**受験料支払いの申込みを行う**ボタンです。 申込完了後は申込内容が表示されます。

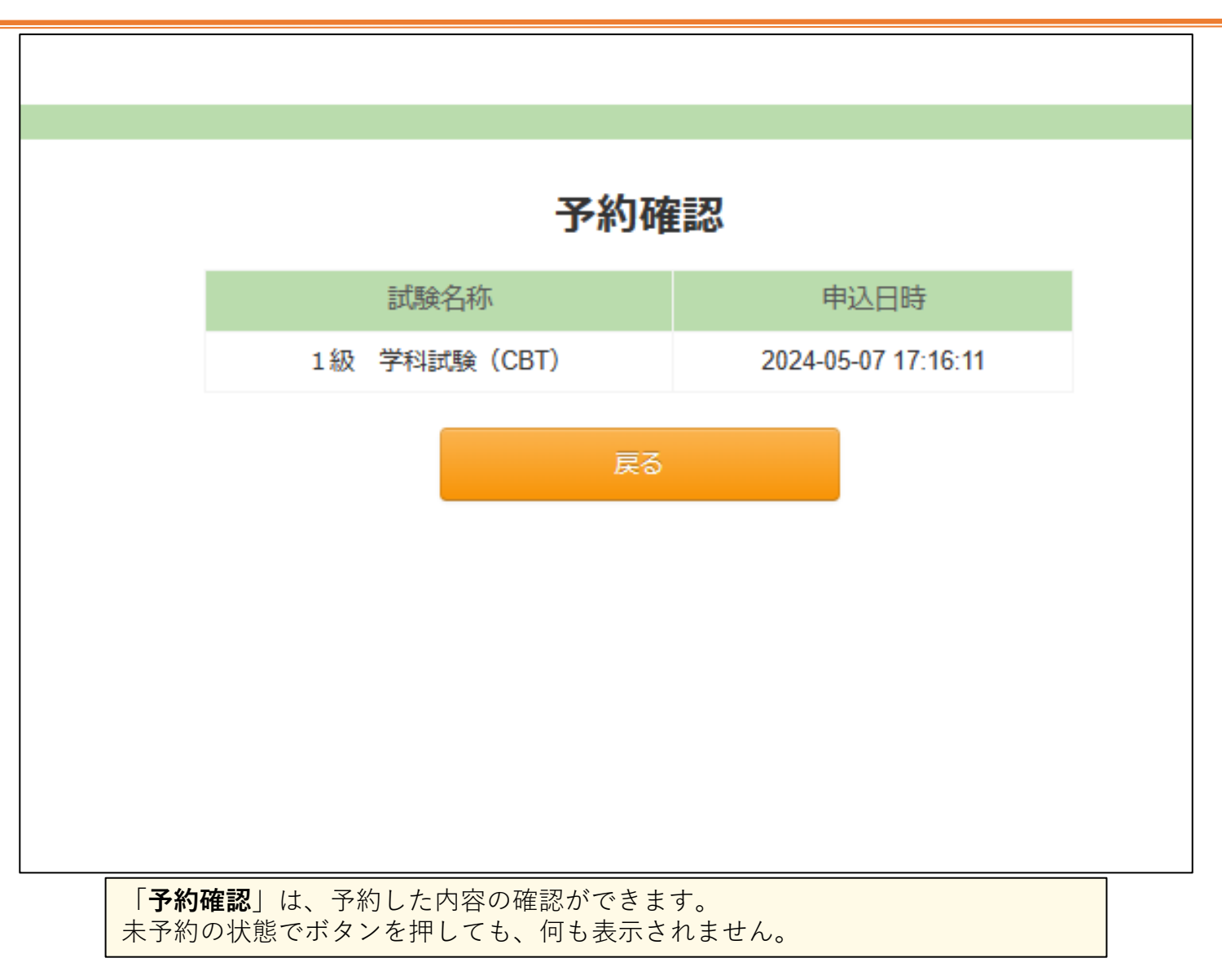

## **各種メニューの説明(決済履歴・領収書)**

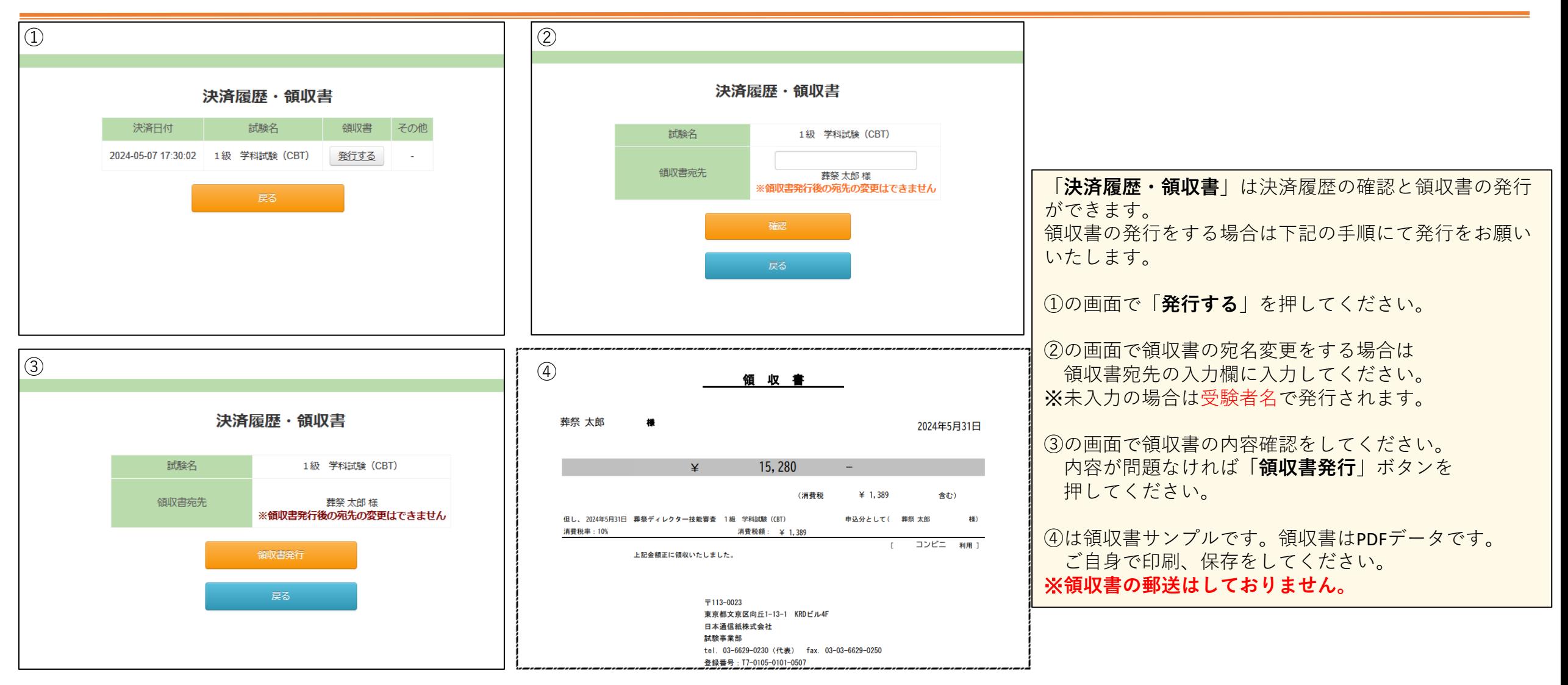

**各種メニューの説明(登録内容変更)**

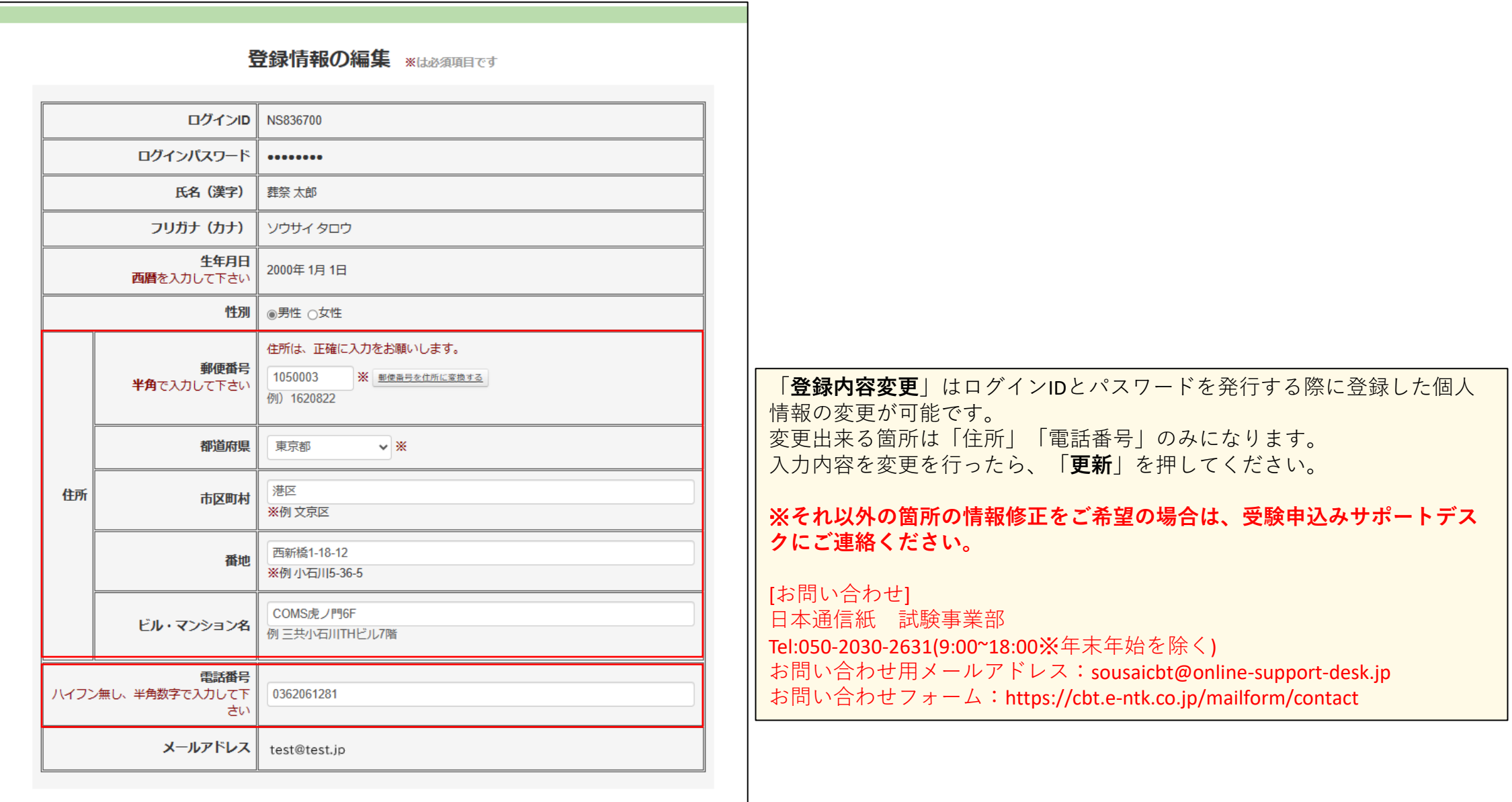

更新

## **各種メニューの説明(技能審査受験申請 内容確認・変更)**

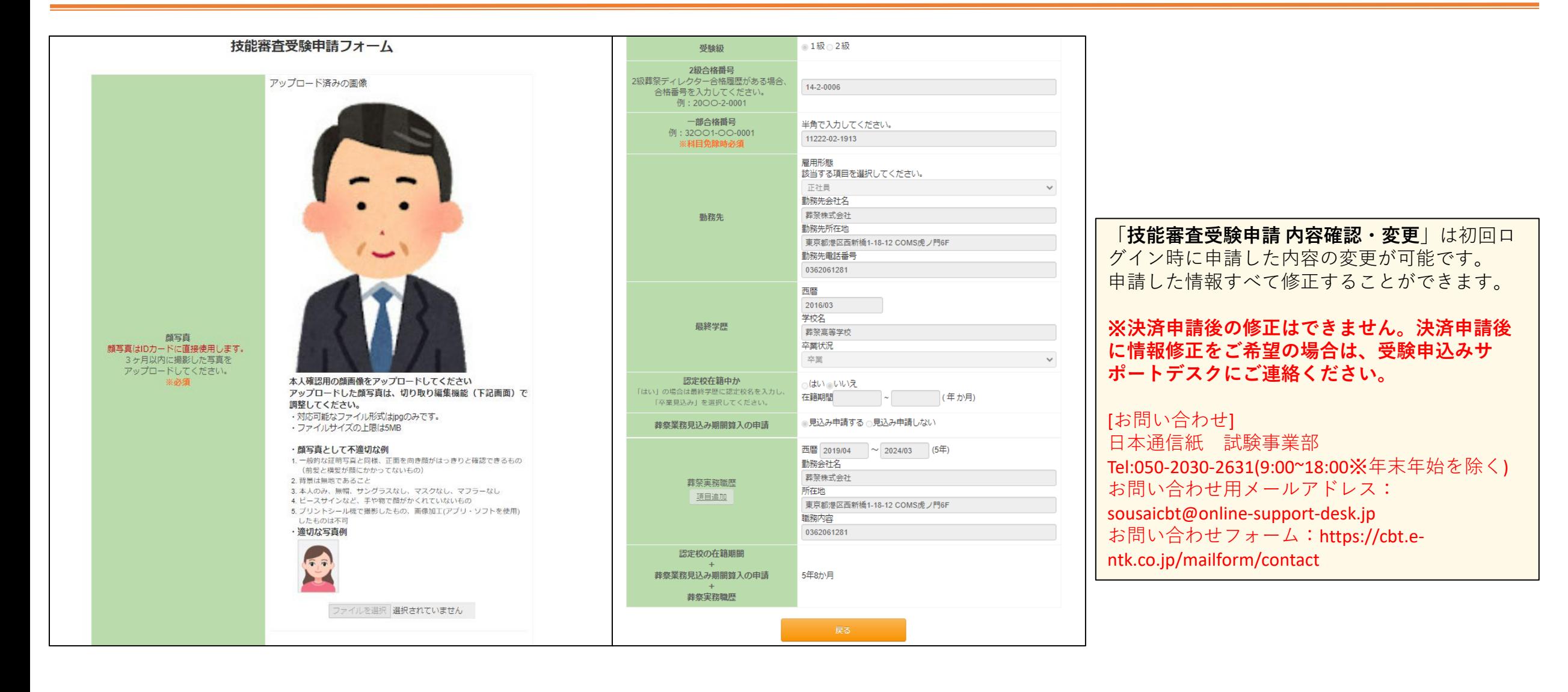

## **各種メニューの説明(葬祭業務実務経験年数証明書のダウンロード)**

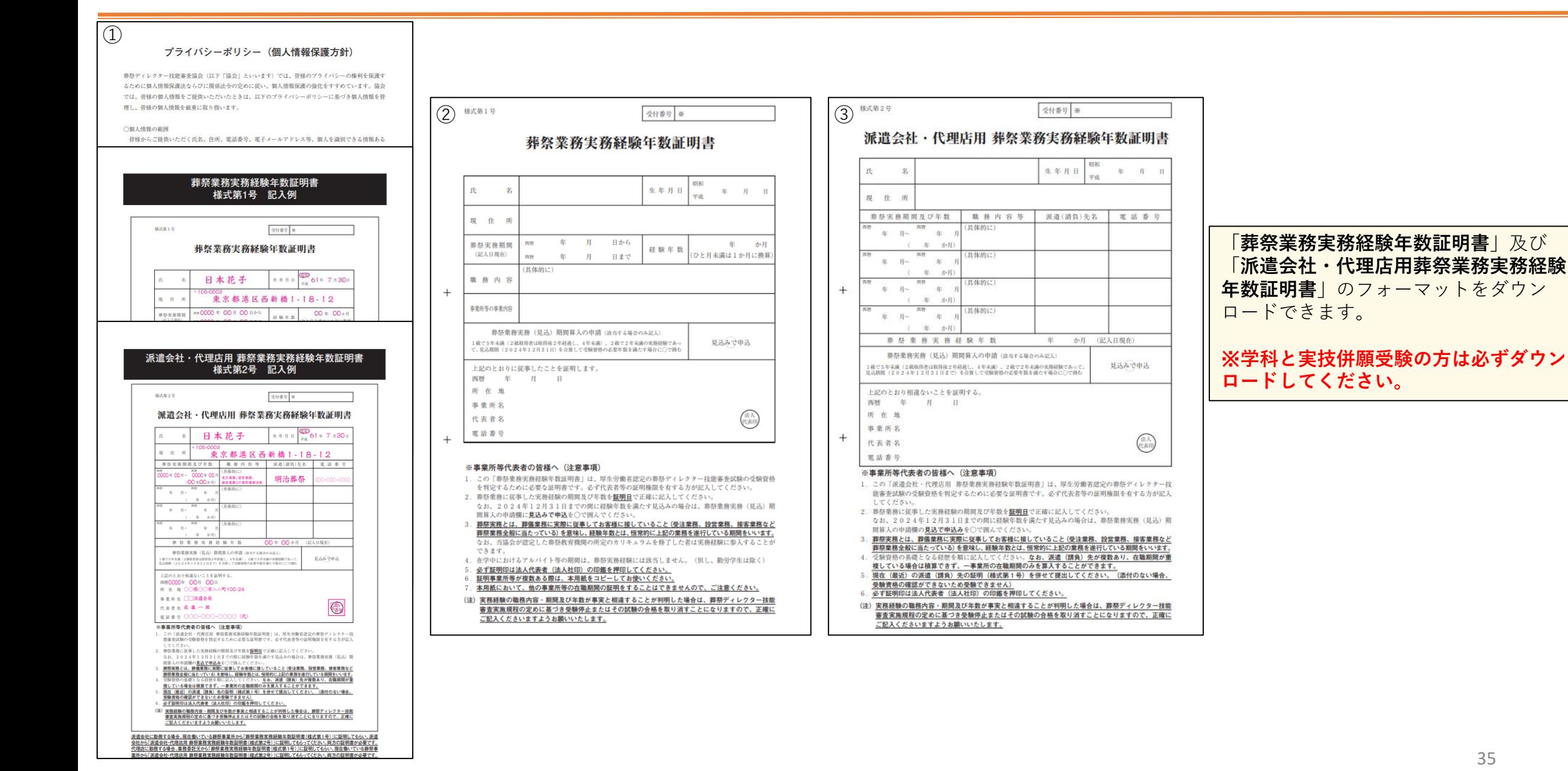

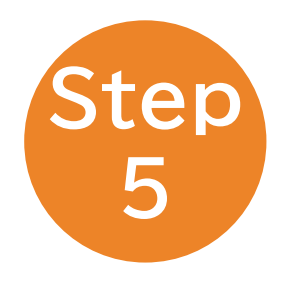

# 顔写真・実務経験年数証明書の再申請

## **顔写真・実務経験年数証明書の再申請(顔写真の再申請方法)**

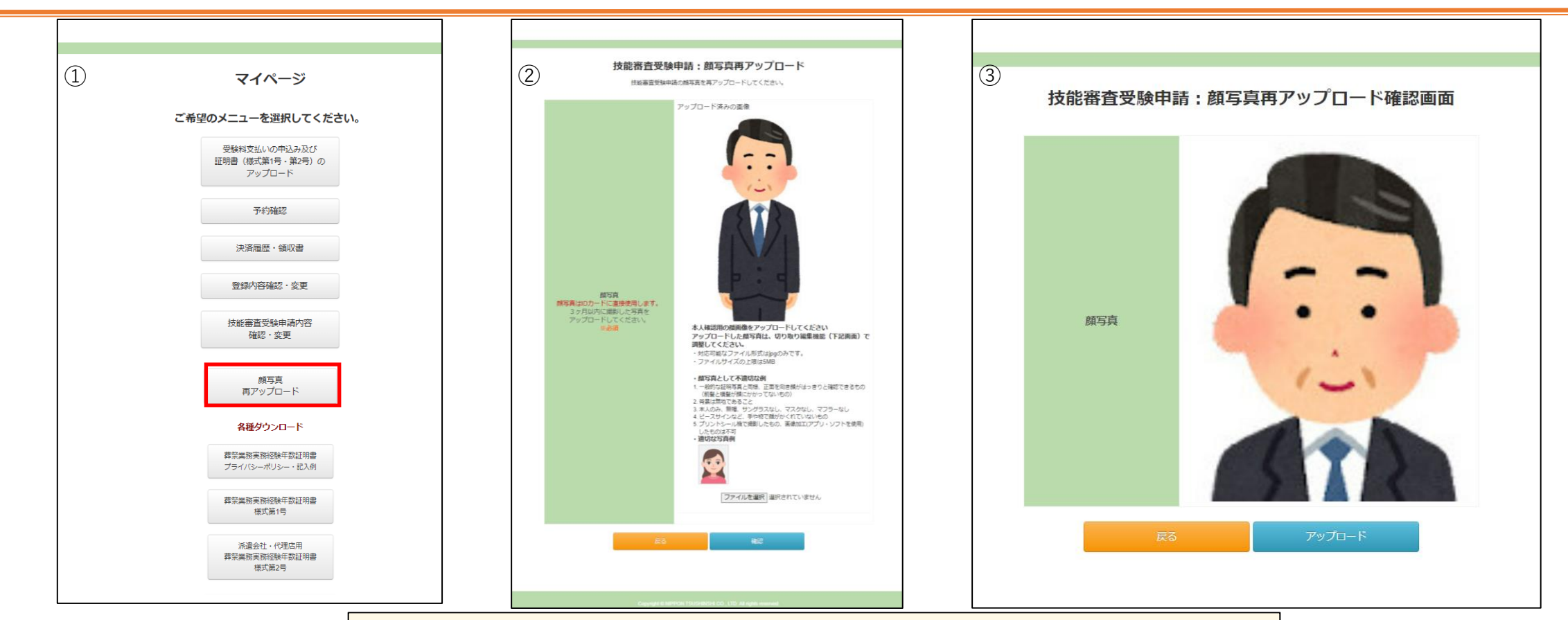

登録いただいた顔写真に不備がある場合はヘルプデスクよりご連絡させていただきます。 マイページに「**顔写真再アップロード**」ボタンが表示されますので、下記の順序で再申請 をお願いいたします。

①マイページのTOP画面に「**顔写真再アップロード**」を押してください。

②顔写真再アップロード画面の「ファイルを選択」を押して顔写真を選択してください。 選択完了したら「**確認**」を押してください。

③アップされている顔写真に問題がなければ「**アップロード**」を押してください。 37

## **顔写真・実務経験年数証明書の再申請(実務経験年数証明書の再申請方法)**

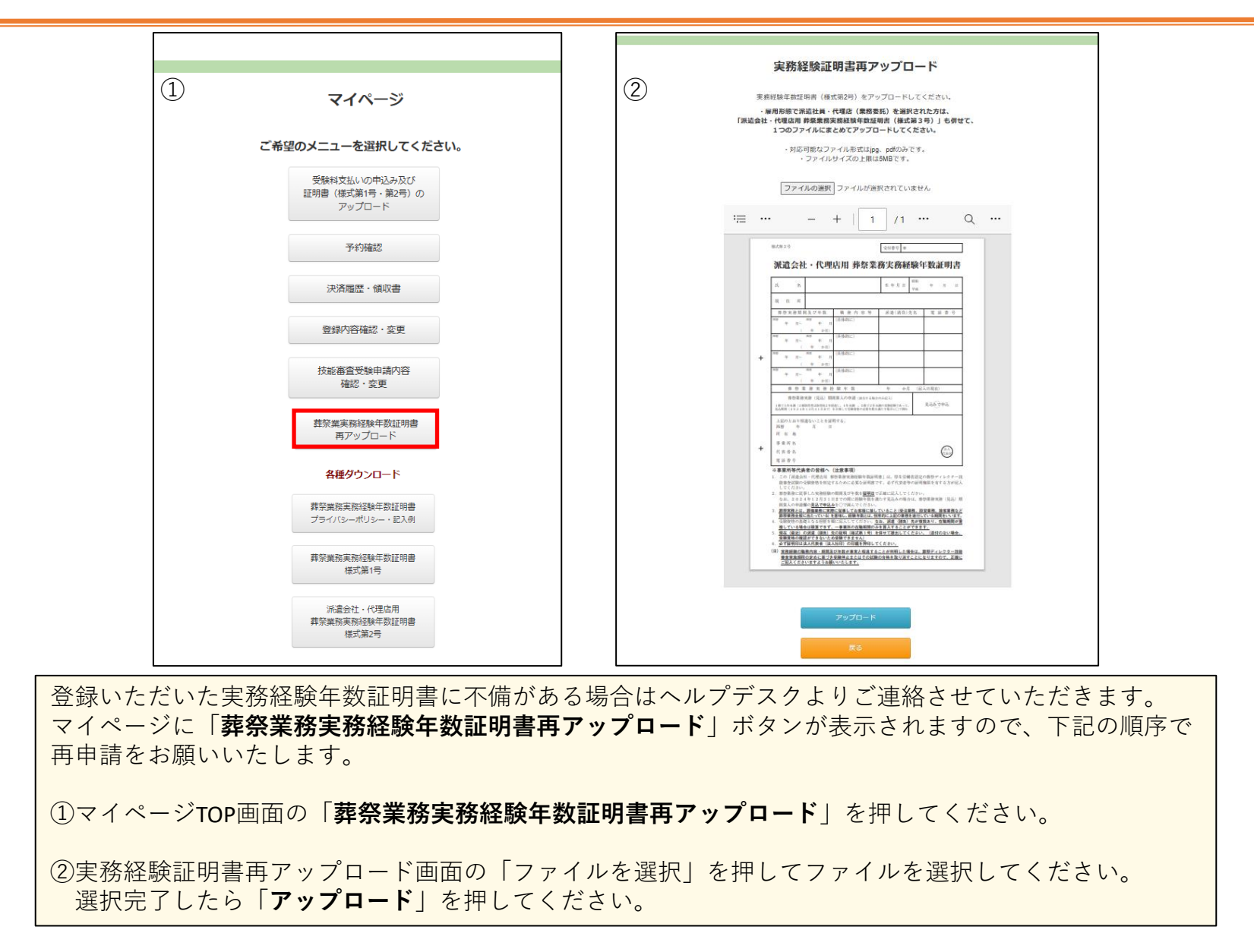

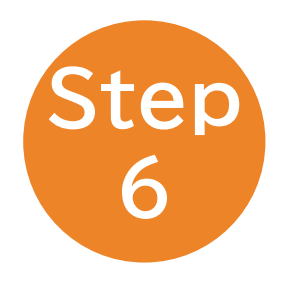

# 学科試験の会場予約方法

子約受付は、2024年9月2日 (月) ~

**学科試験の会場予約方法(マイページ)**

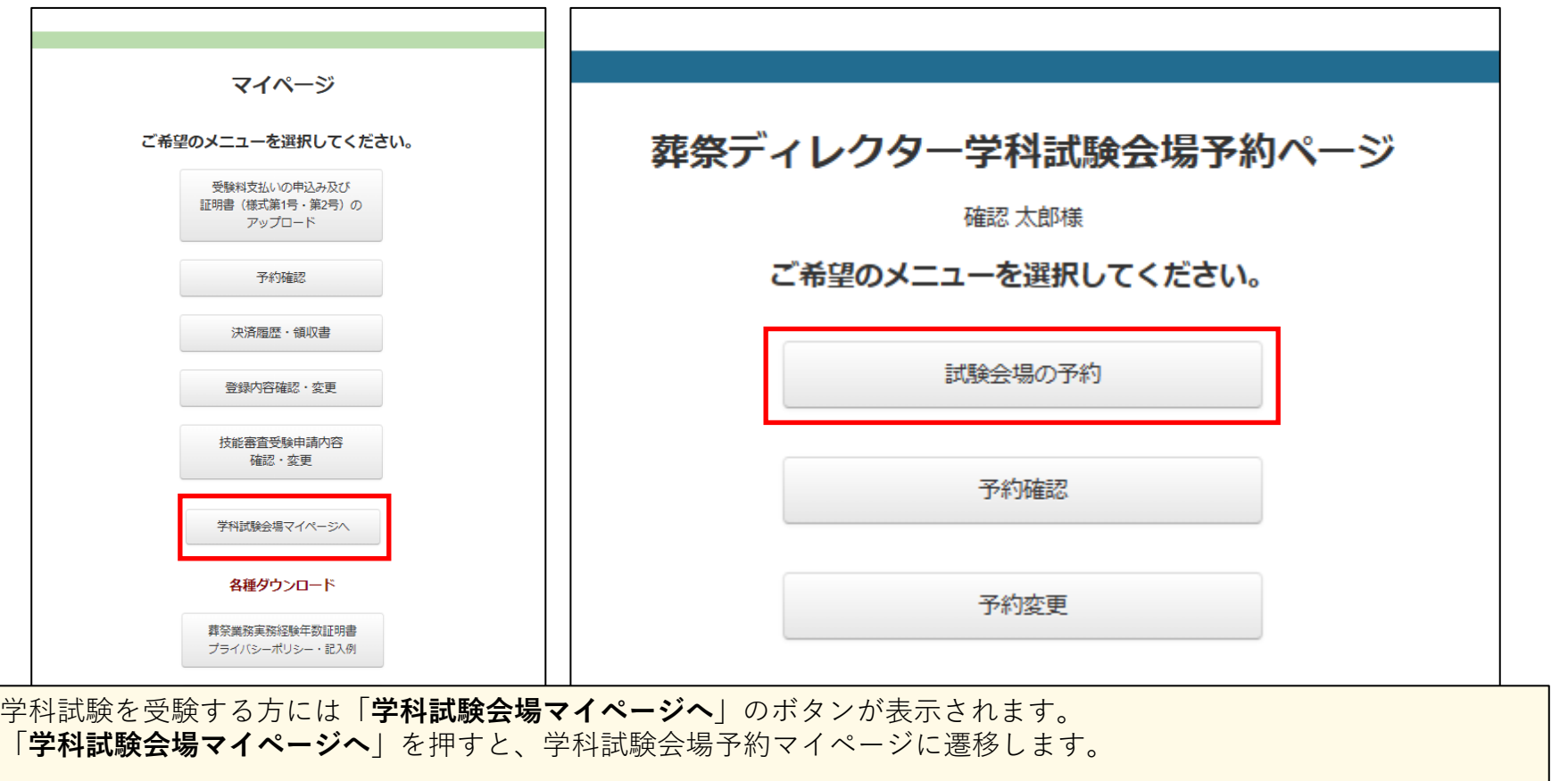

※**学科試験の会場予約開始日にメールが送信されます。**

※**実技試験のみ受験する方には表示されません。審査完了後に送付される受験票に実技試験会場などが記載されており ます。**

※**そのほかのメニューの説明はP.48以降で説明しております。**

## **学科試験の会場予約方法(試験会場の予約\_受験科目選択画面)**

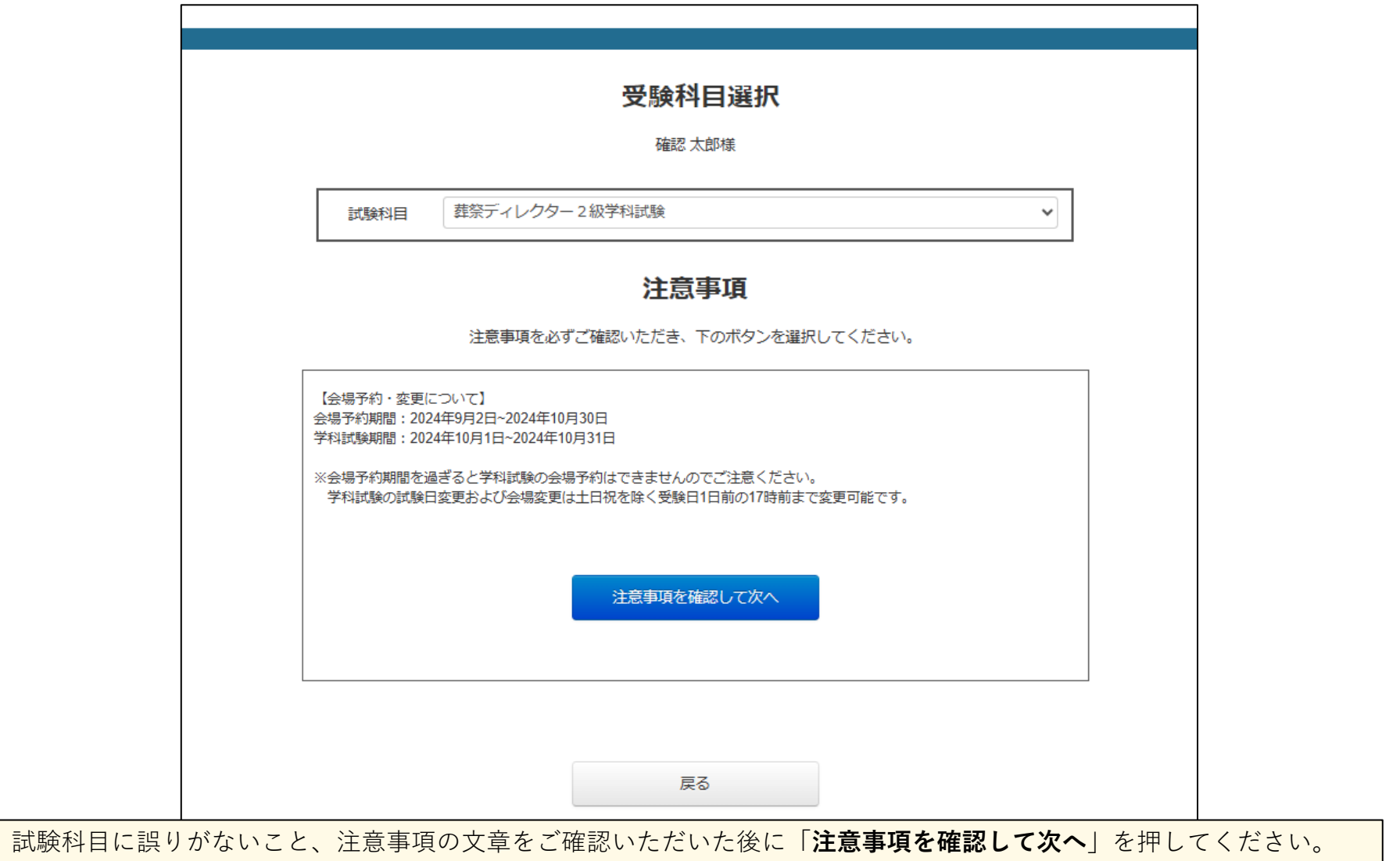

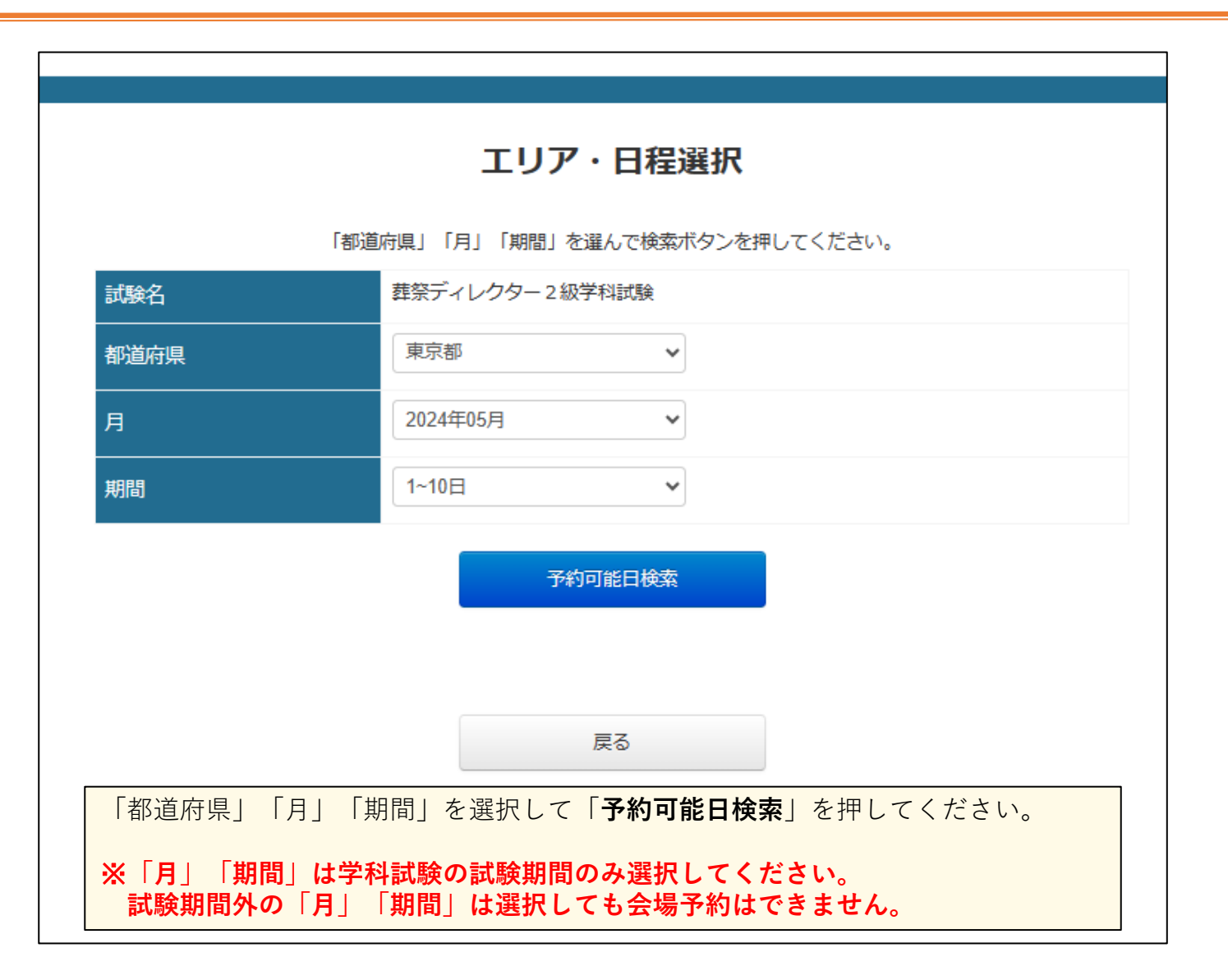

**学科試験の会場予約方法(試験会場の予約\_試験会場・受検日選択画面)**

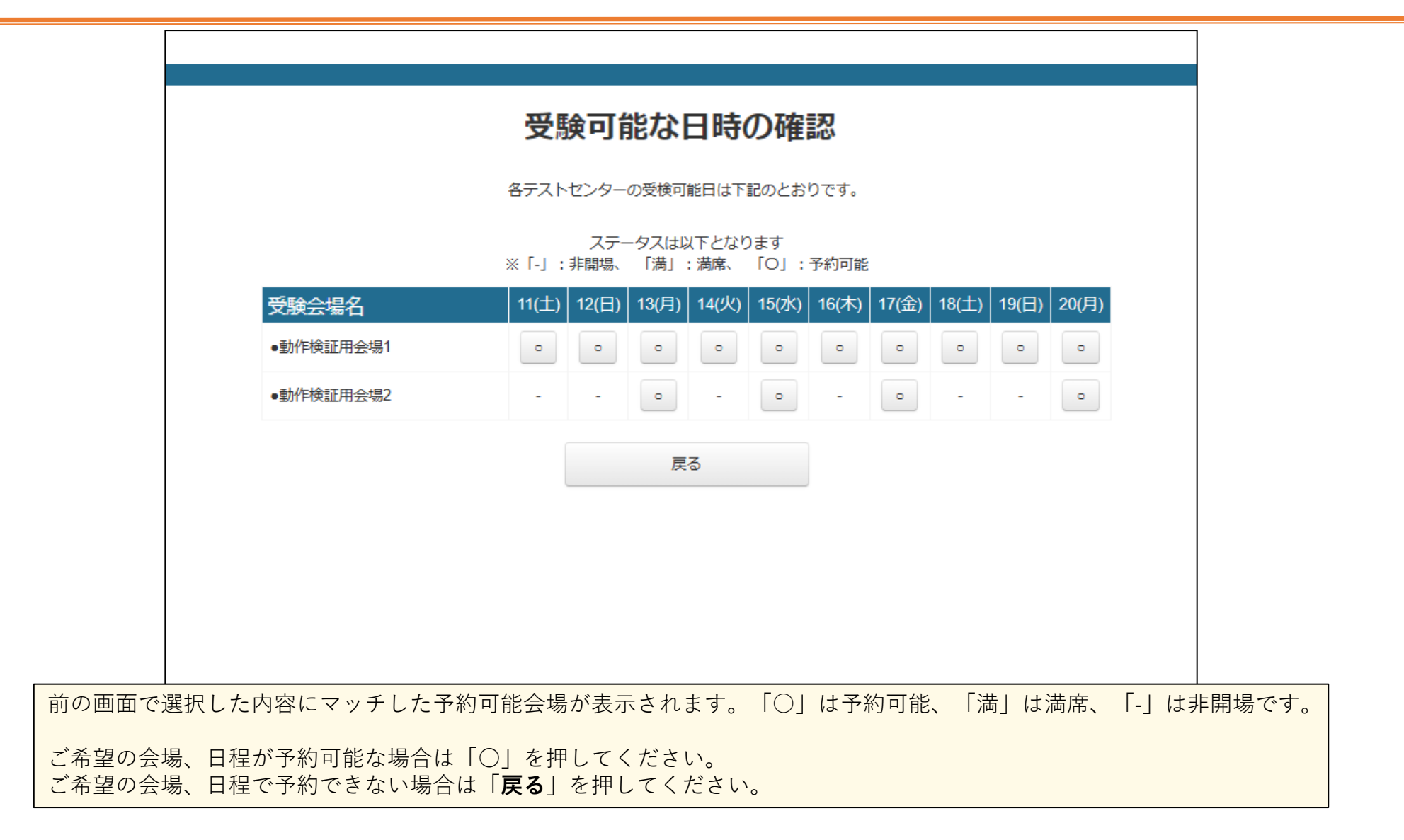

**学科試験の会場予約方法(試験会場の予約\_受験開始時間選択画面)**

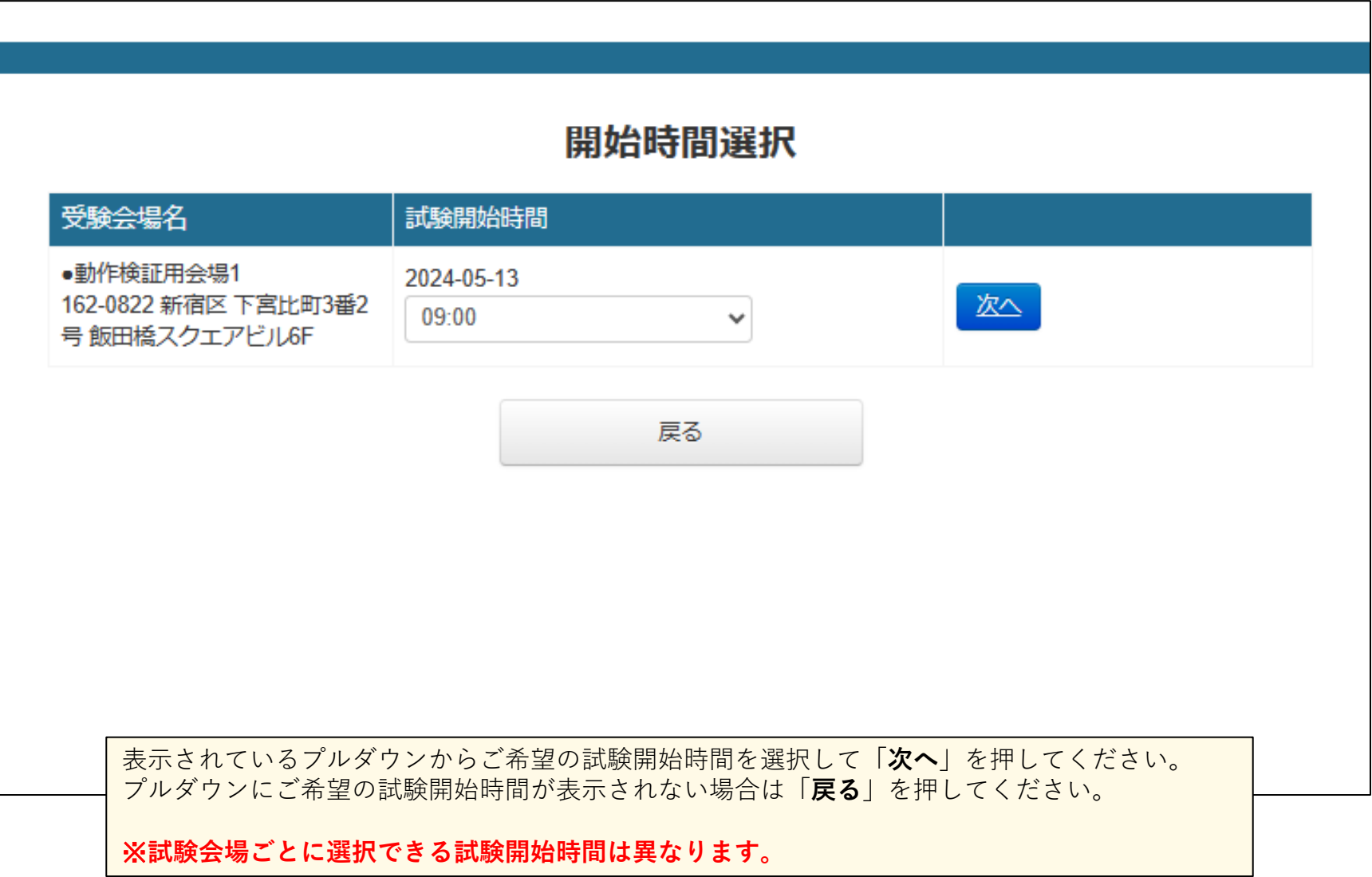

## **学科試験の会場予約方法(試験会場の予約\_予約内容確認画面)**

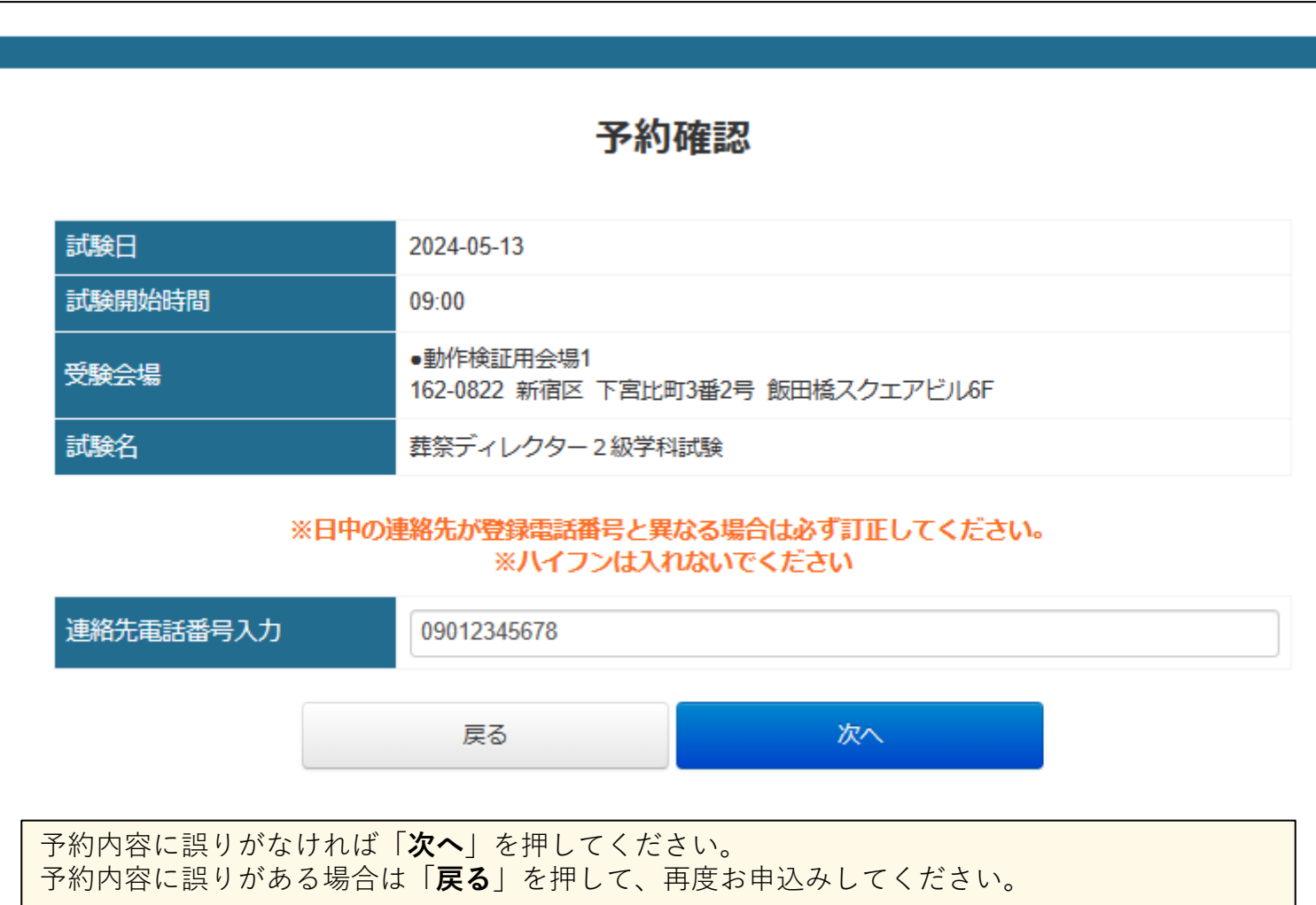

## **学科試験の会場予約方法(試験会場の予約\_会場予約完了画面)**

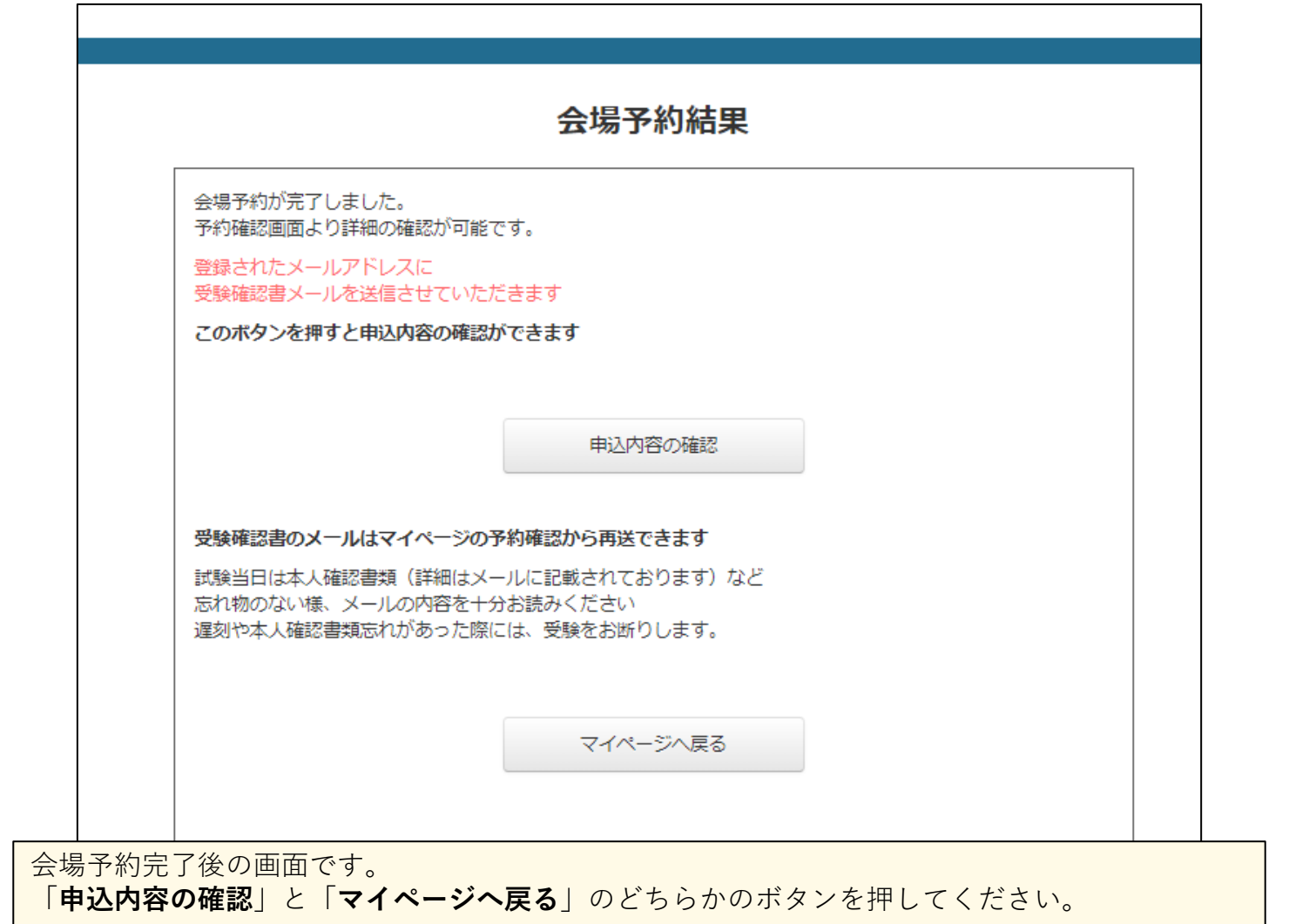

## **学科試験の会場予約方法(試験会場の予約\_受験確認書のお知らせメール)**

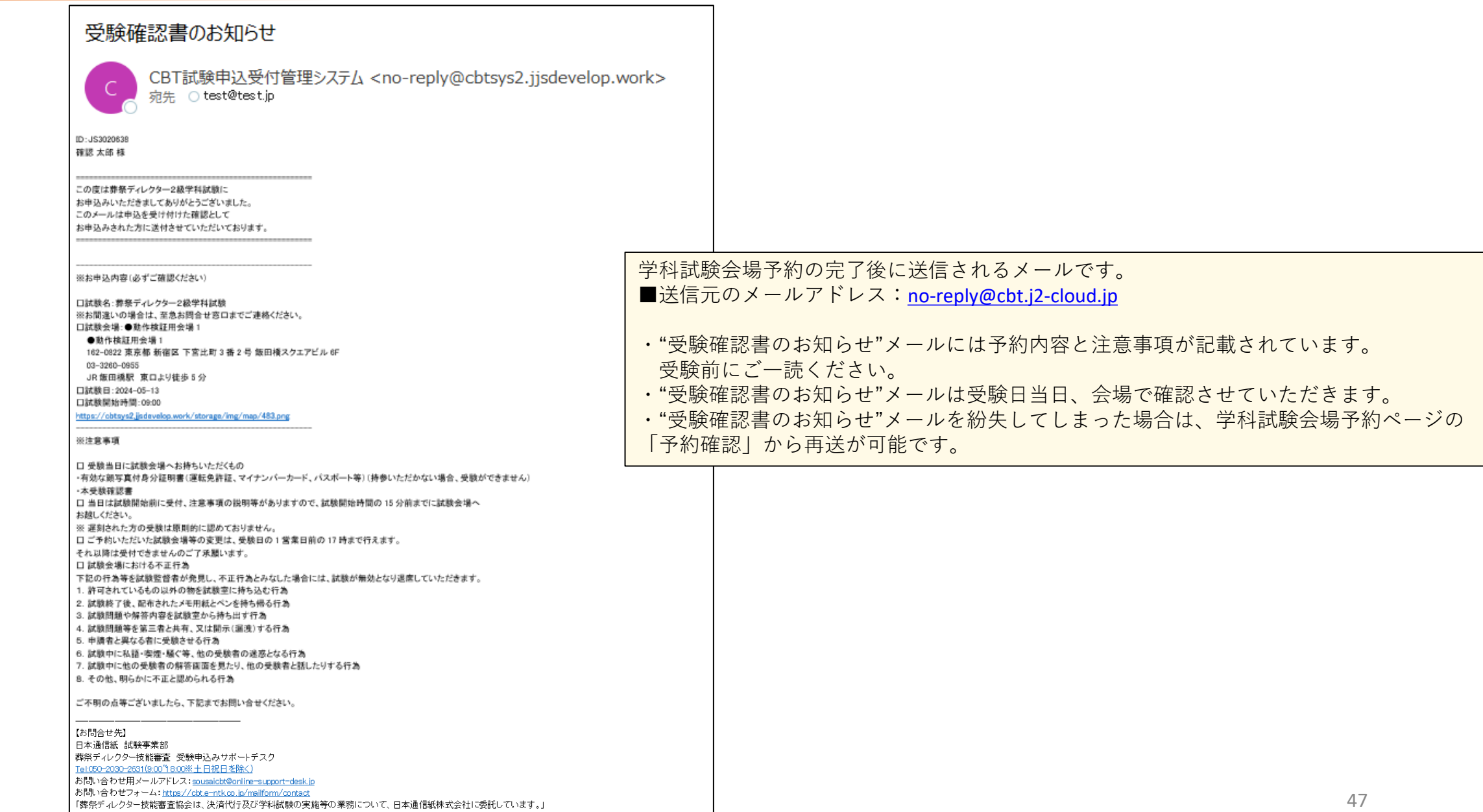

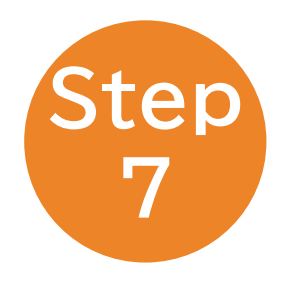

# 学科試験会場予約ページ\_各種メニュー

**学科試験の会場予約方法(各種メニュー)**

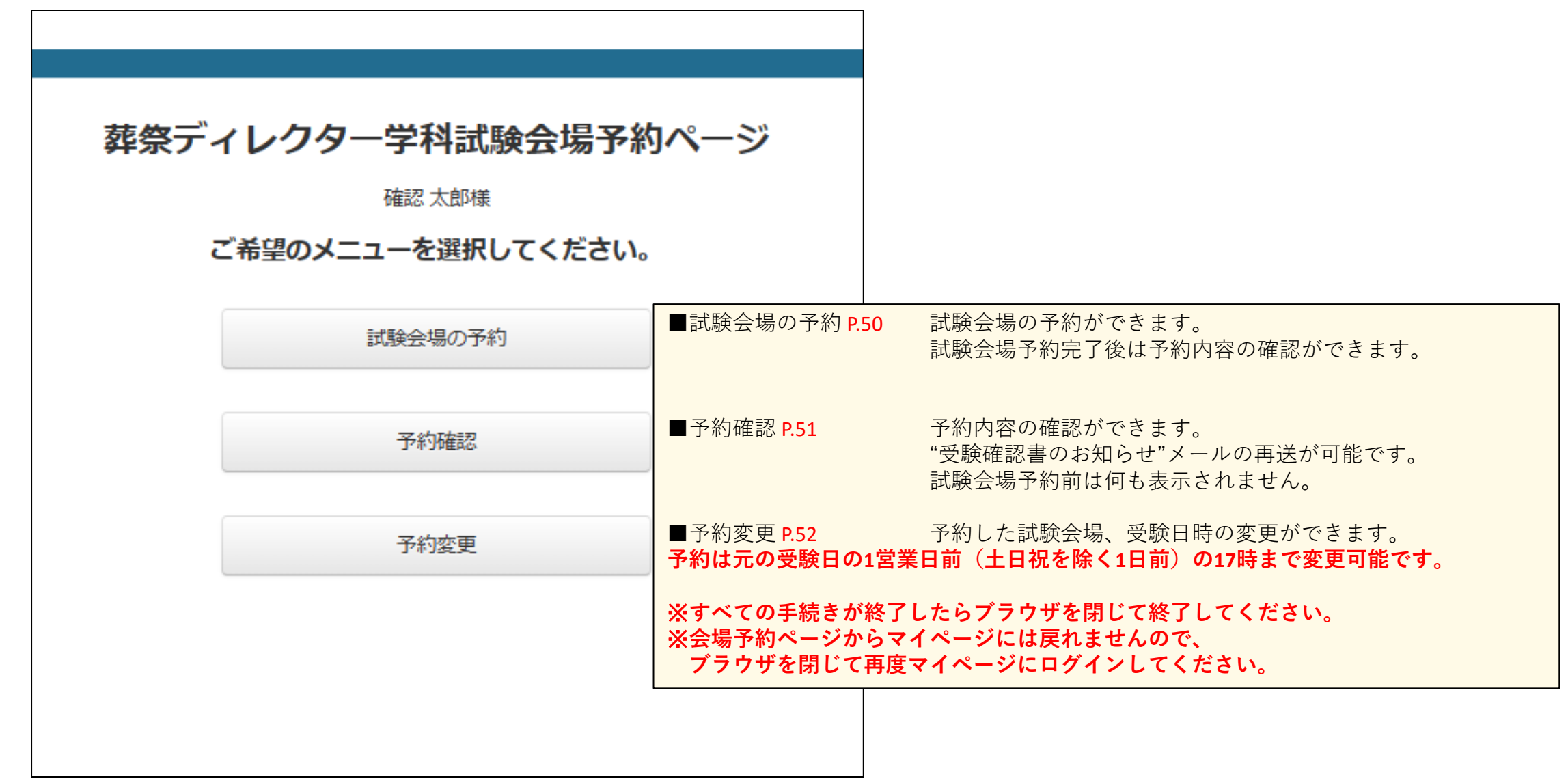

## **学科試験の会場予約方法(各種メニュー\_試験会場の予約)**

### 試験内容 詳細

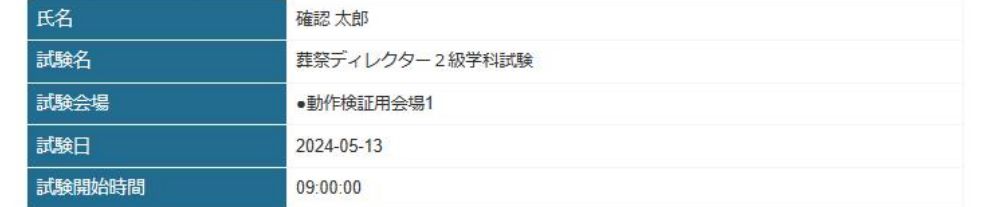

### 試験会場 詳細

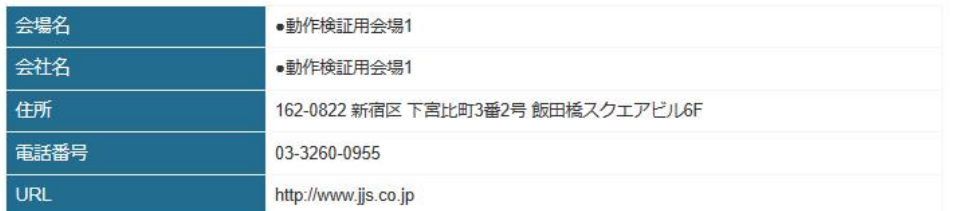

#### 「受験確認書」のメールが届いていない場合、試験会場予約が確定していない場合があります。 「予約確認」から予約確認情報をご確認ください。

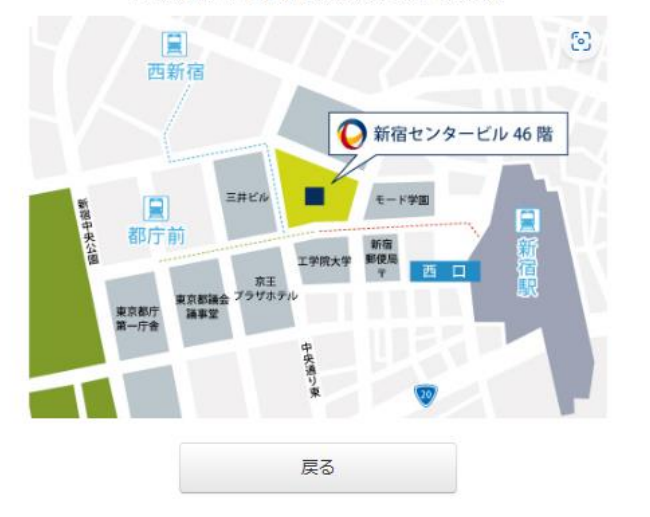

試験会場予約後に「試験会場の予約」ボタンを押すと、予約内容の確認ができます。 試験会場の住所、地図画像も確認いただけます。

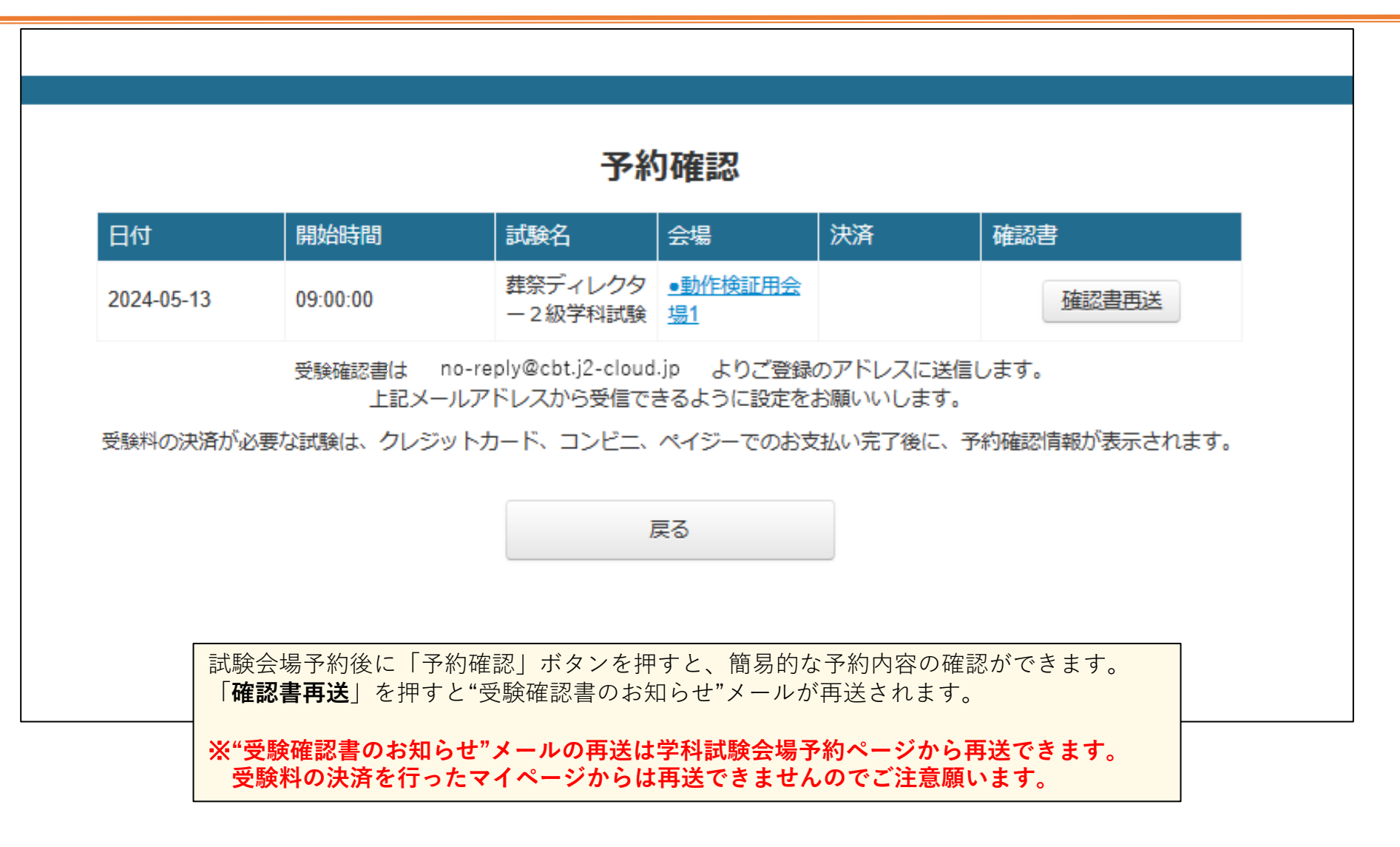

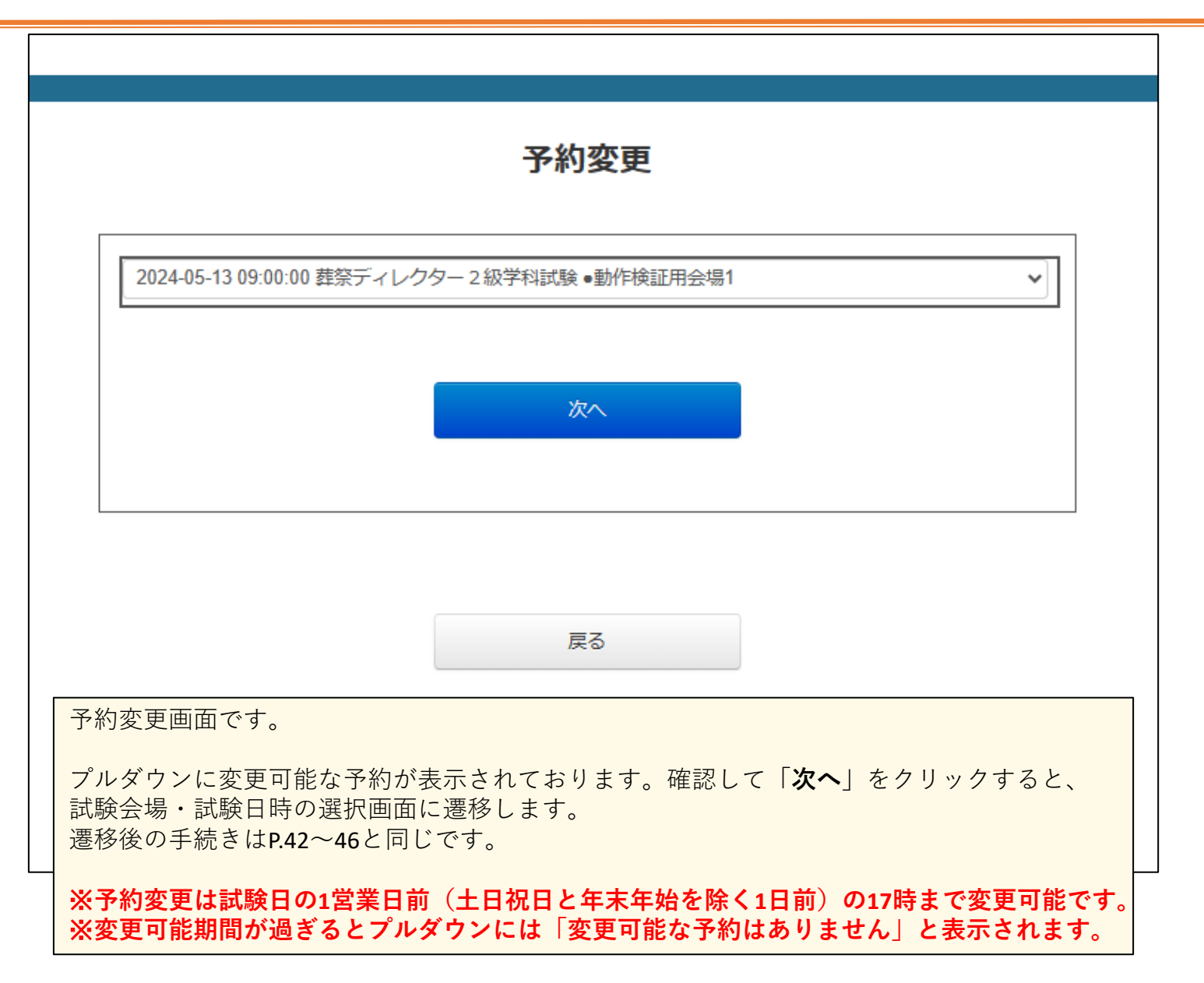

## 葬祭ディレクター技能審査 受験申込みサポートデスク

## TEL: **050-2030-2631**

(9:00~18:00※土日祝日を除く)

Mail:**sousaicbt@online-support-desk.jp**

受験申込サポートセンターは日本通信紙株式会社が受託しております。